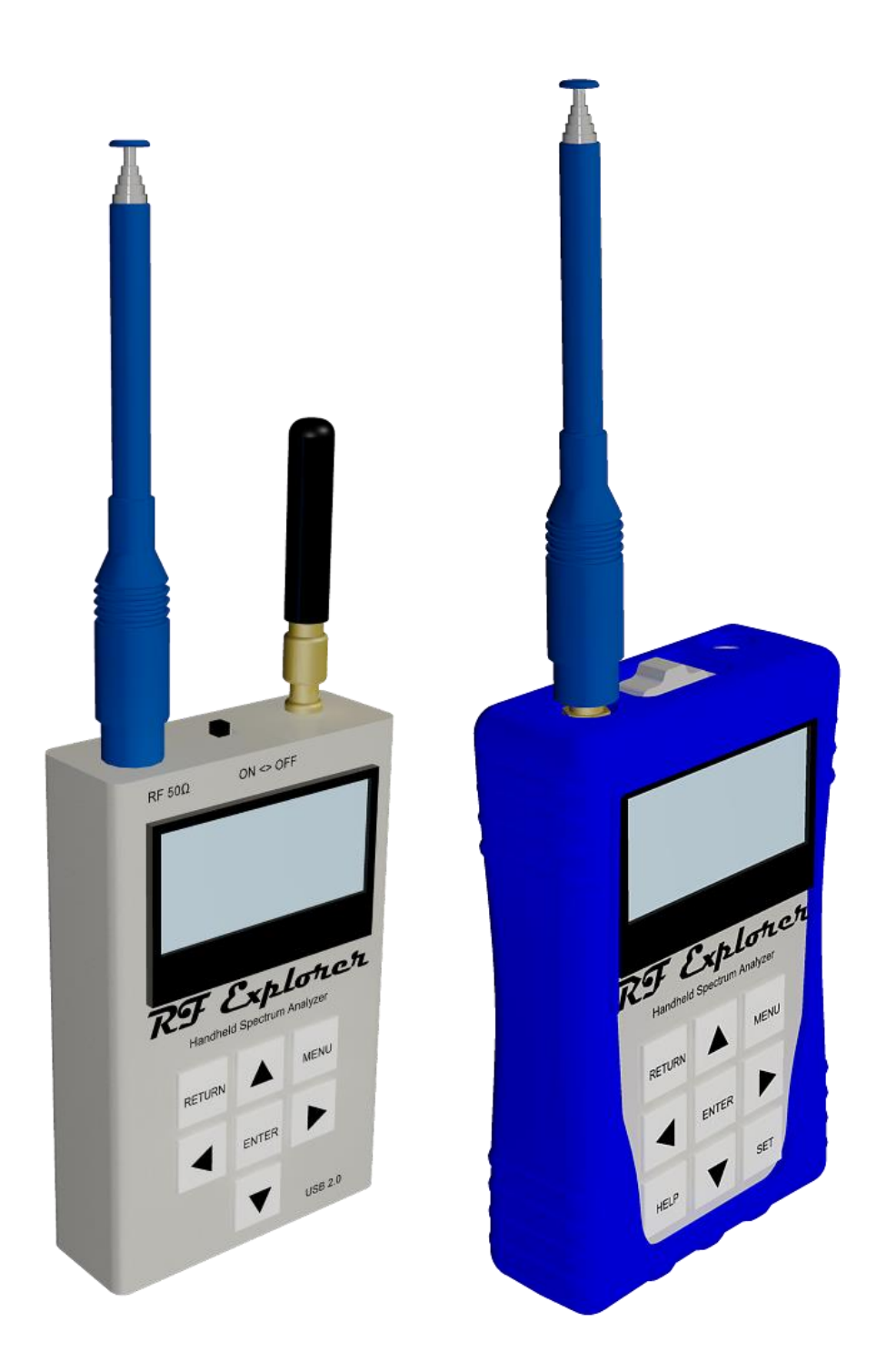

# RF Explorer®

用户手册 已更新至标准机型的固件版本 **1.26** 已更新至 **Plus** 机型的固件版本 **3.06**

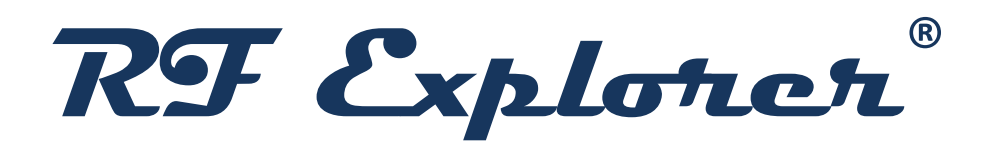

# RF Explorer 是一款价格实惠、功能不断创新的手持式频谱分析仪。 这款小巧玲珑却功能强大的仪器能帮助您缩短无线项目实施时间并降低工作成本。

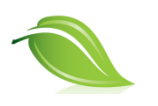

有关 *RF Explorer* 用户手册的版本更新情况,可[从官网获](http://www.rf-explorer.com/manual)取。 在打印本文件前,请考虑环境保护。

# 目录

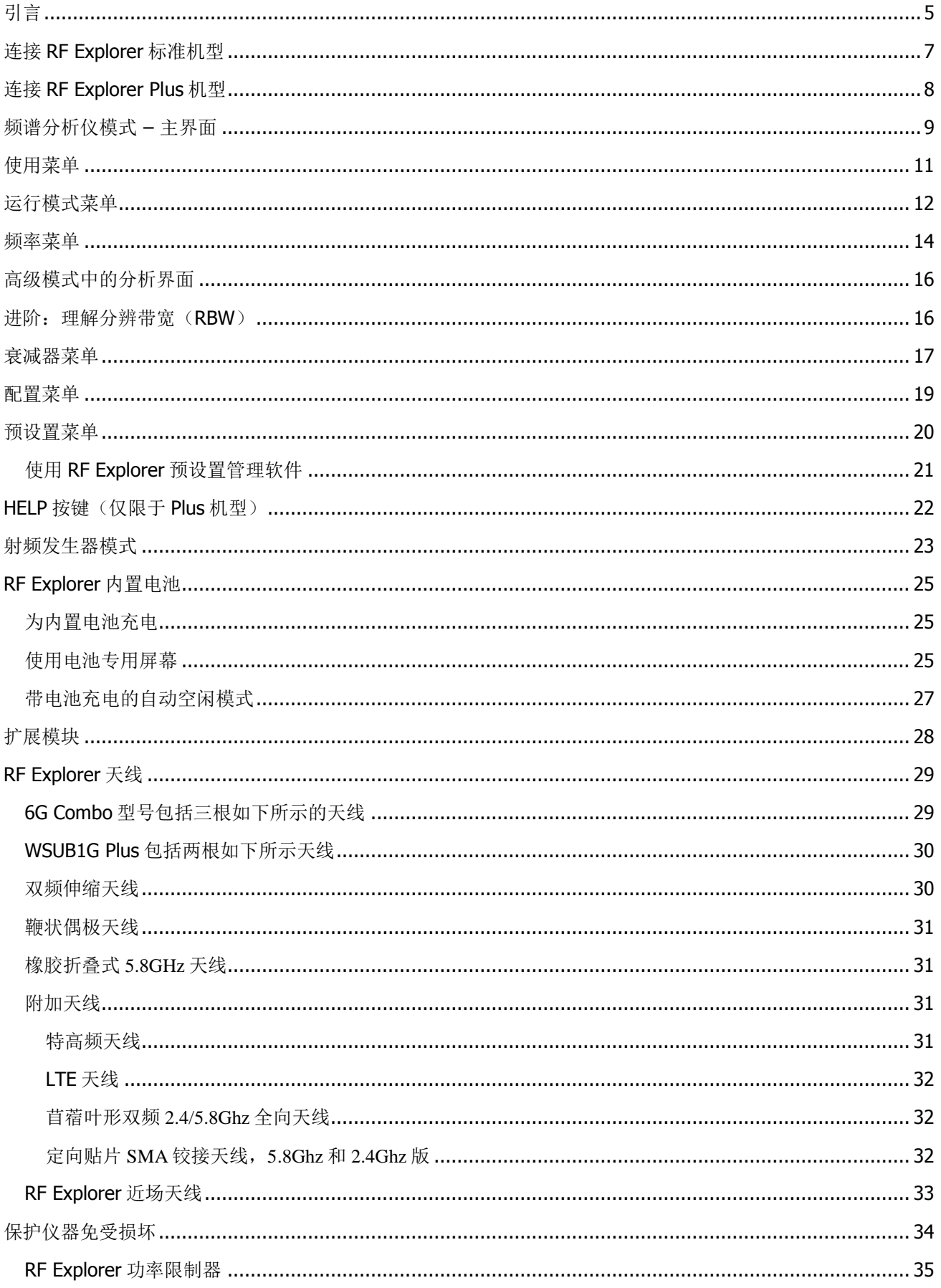

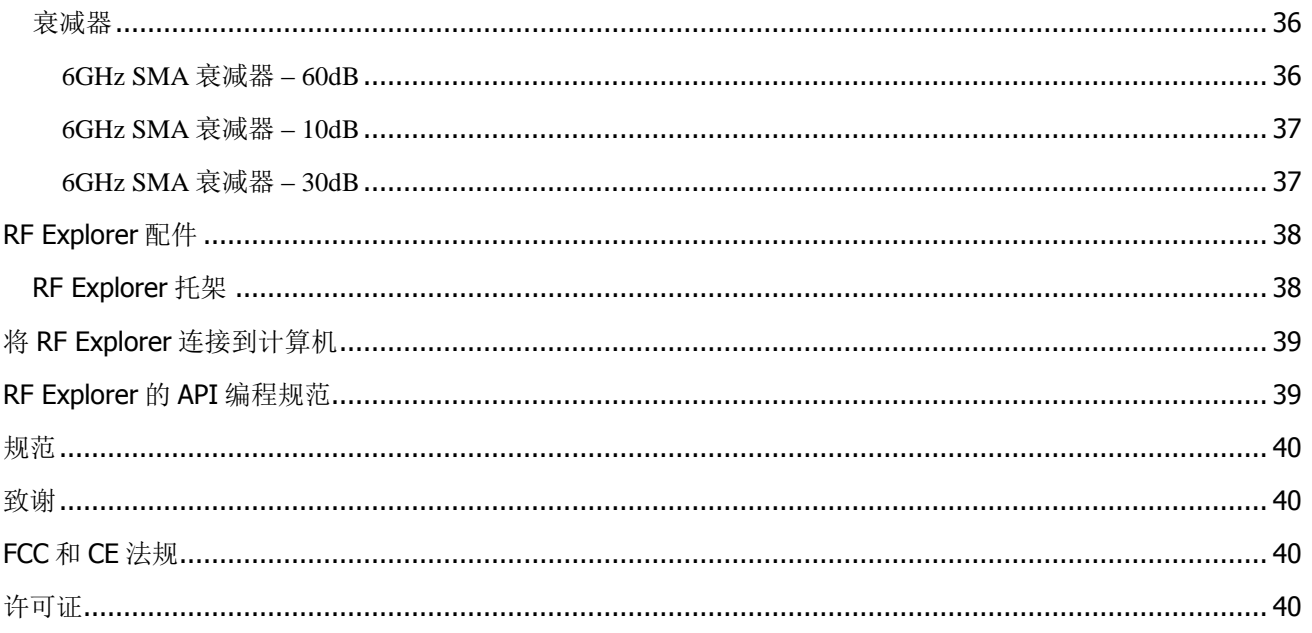

## <span id="page-4-0"></span>引言

RF Explorer 设计直观且易于使用。用户无需阅读厚重手册,便可使用其高级功能。

全尺寸频谱分析仪所固有的大部分复杂功能通过固件的自动化功能得以简化。例如,每次选 取不同的频带宽度时,无需调整分辨带宽(RBW)。实际上,您甚至不需要知道 RBW 是什 么。您可以随着对 RF(射频)学习的加深,随时回顾本手册或在线教程。

欢迎您向我们提供反馈, 或提出想法帮助我们完善手册, 使其更为实用。请在官方论坛中留 下您的想法、建议、纠正排印错误和意见。

**[www.rf-explorer.com/forum](http://www.rf-explorer.com/forum)**

## 主要特点说明

- 小巧轻便,并配有坚固的铝制金属外壳。
- 频谱分析仪计算器提供多种模式:最大峰值、最大值保持、正常、覆盖和取平均值。
- 可享受终身免费固件升级
- 针对用户需求,开放新功能。
- 大容量锂离子电池可供最长 16 小时的连续使用,且可通过 USB 接口充电。
- 微软 Windows 软件免费使用且开放源代码。
- Mac 操作系统客户端免费使用且开放源代码。
- 开放 USB 通信协议,可用于自定义解决方案和扩展方案。
- 不同的 RF Explorer 型号可供选择:
	- 通用高频型号: 15-2700MHz 和 4850-6100MHz
	- 通用宽带型号: 15-2700MHz
	- 宽带 UHF-ISM 型号: 50Khz-960MHz 和 2350-2550MHz
	- 窄带 ISM 型号: 2.4GHz、433MHz、868MHz 或 915MHz 频带
- ✔ 可扩展性: RF Explorer 基础机型可通过内部扩展端口轻松扩展至更多频带。
- 部分机型配有一个集成射频信号发生器。
- 有关不同型号及功能的详细信息,请查询网站。

**[www.rf-explorer.com/models](http://www.rf-explorer.com/models)**

# <span id="page-6-0"></span>连接 **RF Explorer** 标准机型

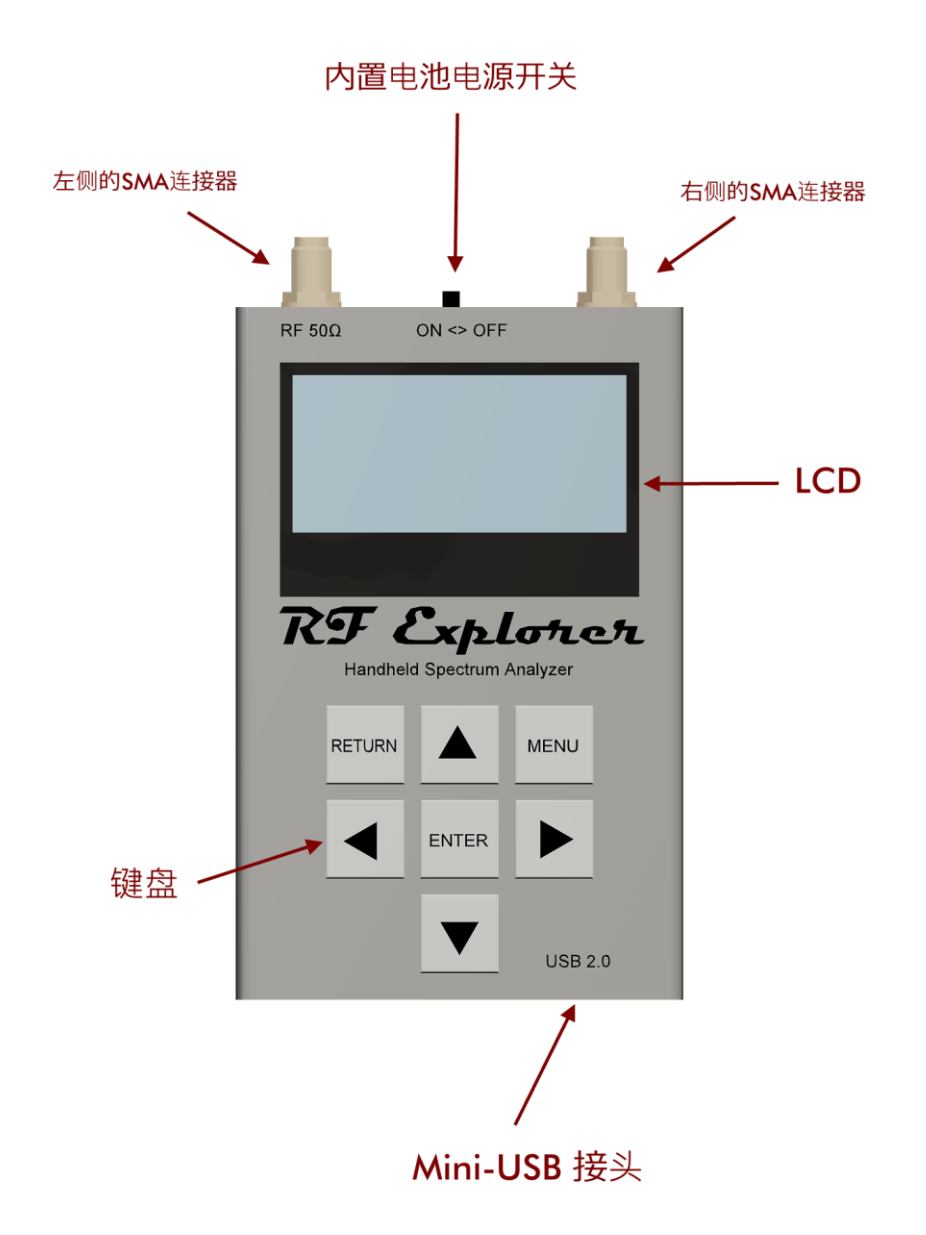

RF Explorer 标准机型正面配有 7 个功能键。另外,该机型还配有至少一个 50 欧姆阻抗的 SMA 标准射频接头。

所有型号在左侧配有一个 SMA 接头;部分型号可以选配在右侧再增加一个 SMA 接头,以扩展信号范围和机型 功能性。更多信息,请查阅下文的"扩展模块"章节。

当与兼容的迷你 USB 线连接时,本仪器会自动开始充电。

重要提示: 连接 USB 线时, 内置电池电源开关必须处在 ON 位置, 内置电池才会充电。如果开关处在 OFF 位置, 内置电池不会充电。

说明:可通过不同的转接器连接 RF Explorer 的 SMA 接头与其它标准接头(BNC、N、RP-SMA 等)。更多信 息,请查阅下文"RF Explorer 配件"章节。

# <span id="page-7-0"></span>连接 **RF Explorer Plus** 机型

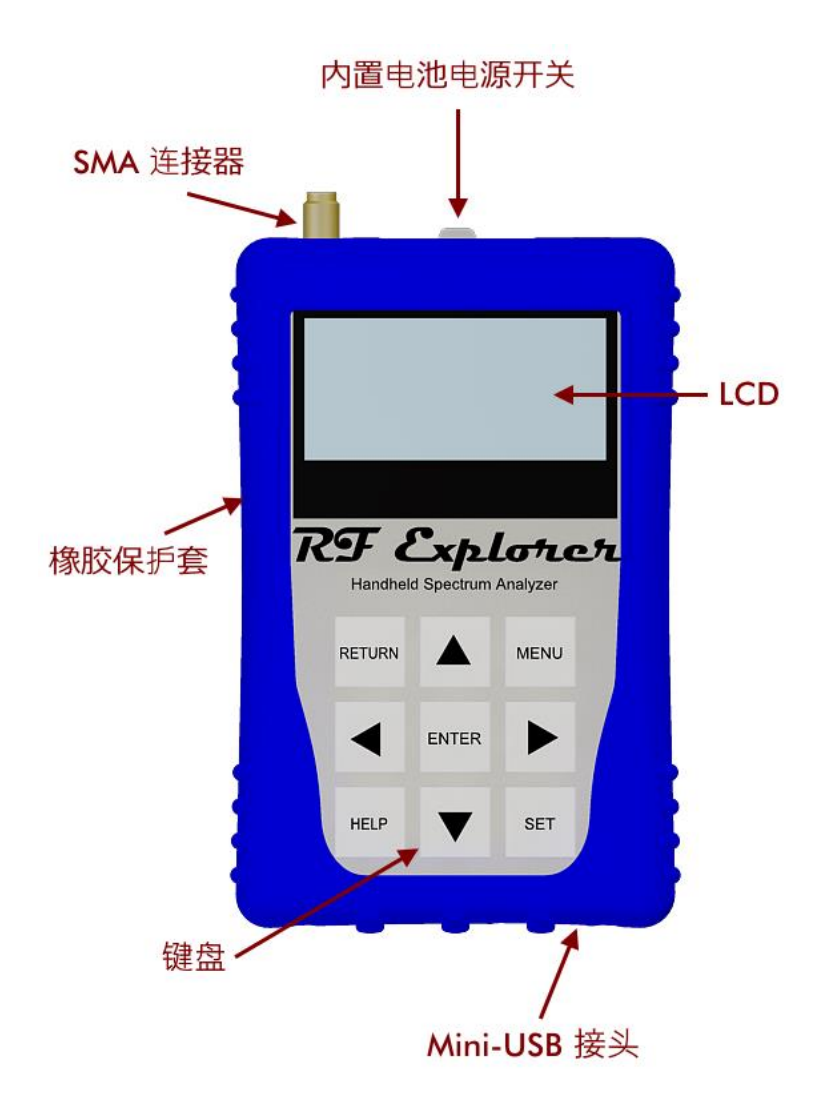

RF Explorer的 Plus机型正面配有 9个功能键,包括提供帮助信息的 HELP按键以及便于进行预设置的 SET按键。 另外,该机型还配有至少一个 50 欧姆阻抗的 SMA 标准射频接头。

所有型号的左侧配有一个 SMA 接头;部分型号可以选配在右侧再增加一个 SMA 接头,以扩展信号范围和机型 功能性。更多信息,请查阅下文的"扩展模块"章节。

当与兼容的迷你 USB 线连接时,本仪器会自动开始充电。

重要提示: 连接 USB 线时,内置电池电源开关必须处在 ON 位置,内置电池才会充电。如果开关处在 OFF 位置, 内置电池不会充电。

说明:可以通过不同的转接器连接 RF Explorer 的 SMA 接头与其它标准接头(BNC、N、RP-SMA 等)。更多信 息,请查阅下文"RF Explorer 配件"章节。

# <span id="page-8-0"></span>频谱分析仪模式 **–** 主界面

开机后, RF Explorer 会自动进入频谱分析仪模式。

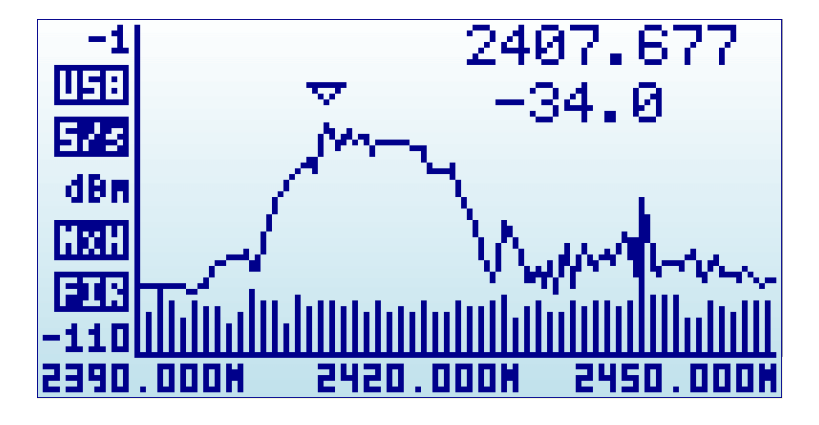

X 轴代表频率,单位是 MHZ; Y 轴代表实际接收功率,单位是 dBm 或 dBuV(可选设)。以上图为例,频带宽 度从 2390MHz 到 2450MHz(即 60MHz 范围), 且幅度显示范围从-1dBm 到-110dBm。

配置设定值,如幅度参照值和频带宽度,会在操作会话间保持,并存储在内部闪存中。

界面中会自动显示一个三角形标记符号,用于标识出当前频带宽度中的幅度峰值;同时三角形标记符号右侧的 第一行文本为频率,单位是 MHZ,第二行文本是该点的幅度。

界面还有许多其它指标:

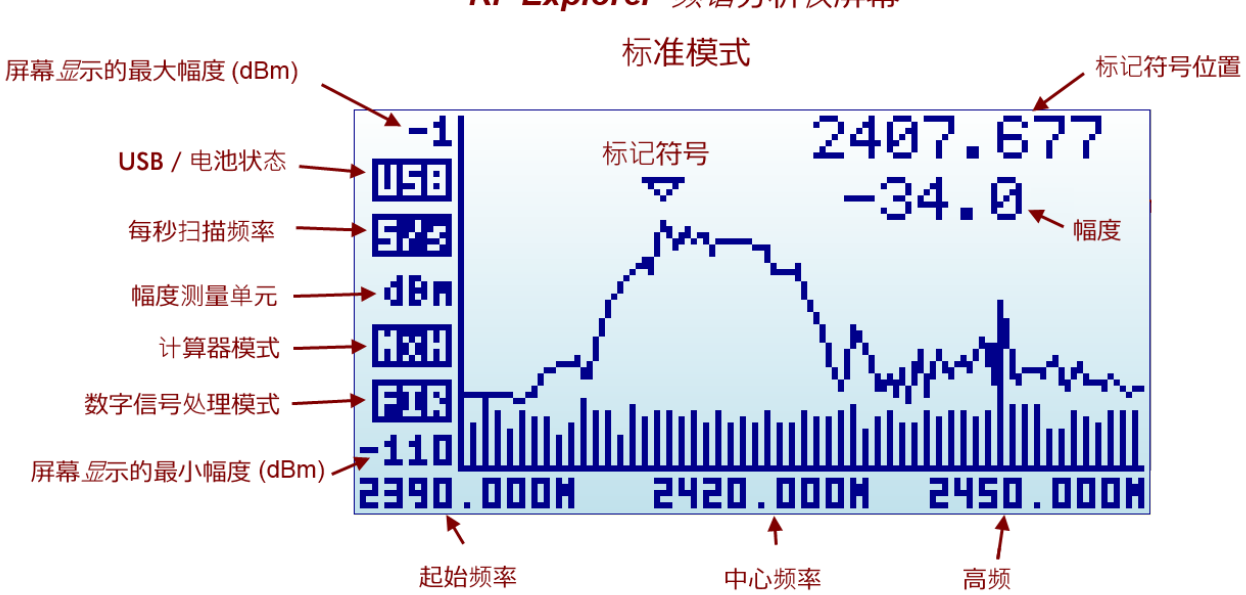

### RF Explorer 频谱分析 仪屏幕

可显示的指标包括:

● USB / 电池状态: 当仪器与 5V USB 电源有效连接时, 屏幕会出现 USB <sup>注释 1</sup>图标。即使与交流适配充电 器连接时,图标也会出现,它并不意味着存在数据连接,而是存在电源连接。而当仪器的电源开关处在 ON 位置时,界面会出现一个带电量指示的电池图标。如果充电连接和数据连接同时发生,则 USB 图标 和电池图标会交替出现,且此时电池会充电。

- 每秒扫描频率:此图标用于标识每一秒钟全屏幕扫描次数的近似值。以上图为例,每秒进行 5 次扫描, 也就是说,每 200ms 进行一次扫描。
- 计算器模式:根据在频率菜单中对计算器模式的设置,此图标位置会显示不同的文本。请查阅下文"频 率菜单"章节。
- 数字信号处理模式:此指标表明分析仪使用的实际数值。建议在频率菜单(下文详述)中设置为"DSP: Auto", 使 RF Explorer 自动选择下列中最佳的选项:
	- o **FST**:快速模式。这是在所有机型都提供的标准模式。
	- o **FIR**:滤波模式。仅在 15-2700MHZ 及 Plus 机型中提供,推荐在这些型号中使用。
- 标记符号:关于标记符号,有不同的运行模式可选;请查阅下文"配置菜单"章节。

使用 Return 按键, 可以将分析仪界面转变成高级模式。

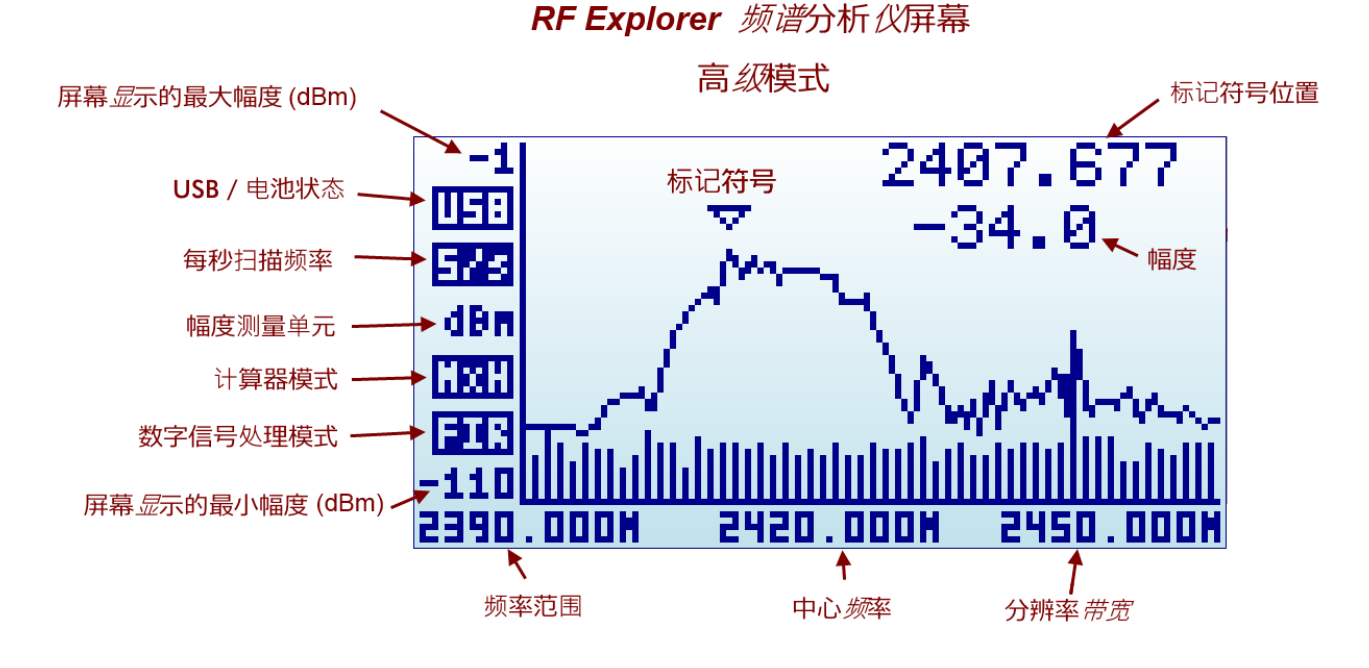

注意: 在高级模式中, 频率 X 轴的一些图标发生了变化。更多信息, 请查阅下文"分析仪界面"章节。

<span id="page-10-0"></span>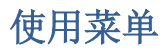

RF Explorer 内包含多个菜单。这些菜单被划分为不同的界面,可使用 Menu 按键进行切换。如果您多次按下 Menu 键, 就可以逐一访问各个菜单。

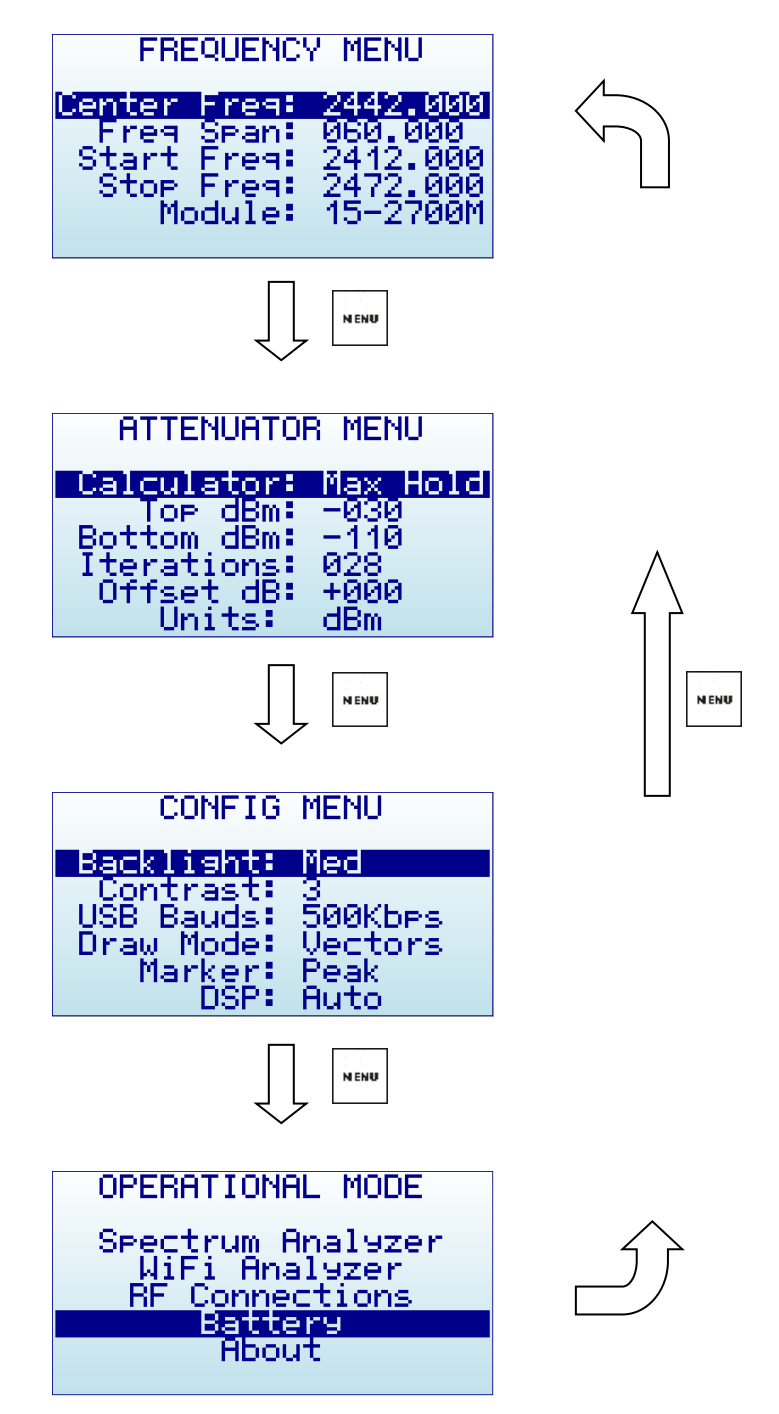

另外,您也可以使用 Left 和 Right 按键进行界面切换。

如有需要,您可以使用 Return 键退出菜单。

首次按下 RF Explorer 的 Menu 键, 屏幕会出现频率菜单。在之后的使用中, 这种情况可能会发生变化: 当您在 频谱分析仪主界面按下 Menu 键时, 屏幕会出现您最近一次操作的菜单。这样可帮助您节省操作时间, 快速进入 此前访问的菜单。

<span id="page-11-0"></span>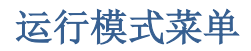

此菜单显示分析仪提供的不同功能模式。

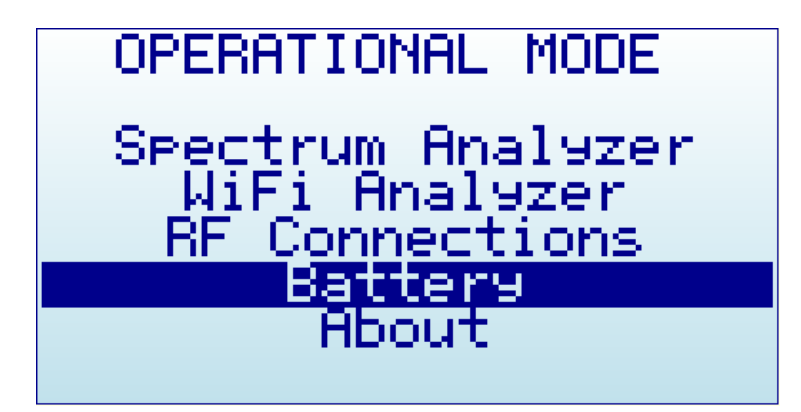

使用上、下箭头按键选择所需模式,然后按下 Enter 键便可立即激活相应的模式。

- **Spectrum Analyzer**(频谱分析仪)模式是默认模式;所有型号的 RF Explorer 均提供此模式。
- **RF Generator** (射频发生器)只在部分型号提供,包括 ISM Combo、2.4G、433M、868M 和 915M。其 它型号没有内置射频发生器回路,所以它们的运行模式菜单不会显示"RF Generator"选项。

如果您的分析仪配有两个模块(比如 ISM Combo),只有其有一个模块含有射频发生器。如需使用射频 发生器功能,请选用正确的模块。

- **Wifi Analyzer**(无线网络分析仪)只在部分型号提供,包括 2.4G、WSUB3G、3G Combo、6G Combo和 ISM Combo。其它型号的界面不会显示"Wifi Analyzer"选项。
- **RF Connections**(射频连接)列出已安装的射频模块以及各个 SMA 射频端口的连接情况。以下图为例, 一台标配的 3G Combo 在其左侧端口存在 240-960MHz 连接,在其右侧存在 15-2700MHz 连接。按下任 何按键,可退出此界面。

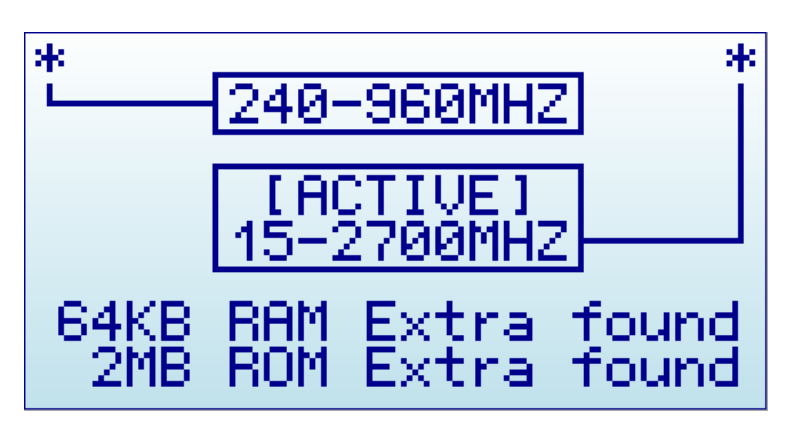

 **Battery**(电池)可显示内置电池电量信息以及提供 USB 充电的帮助信息。更多信息,请查阅下文"为内 置电池充电"章节。

<span id="page-12-0"></span>**About**(关于)可显示已安装固件和版本信息。按下任何按键,可退出此界面。

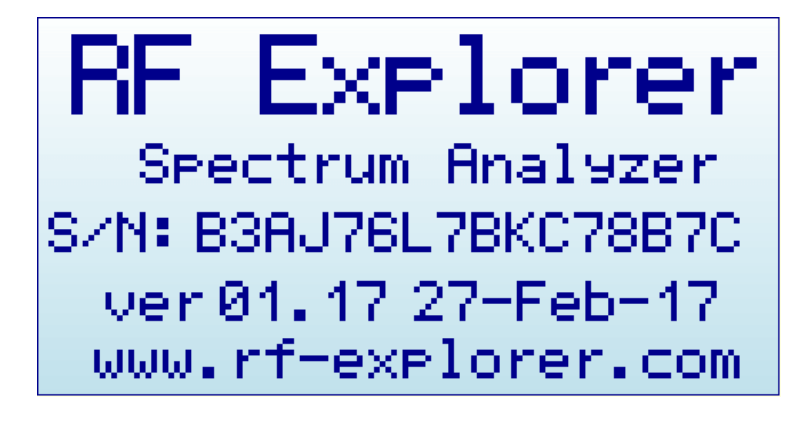

<span id="page-13-0"></span>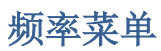

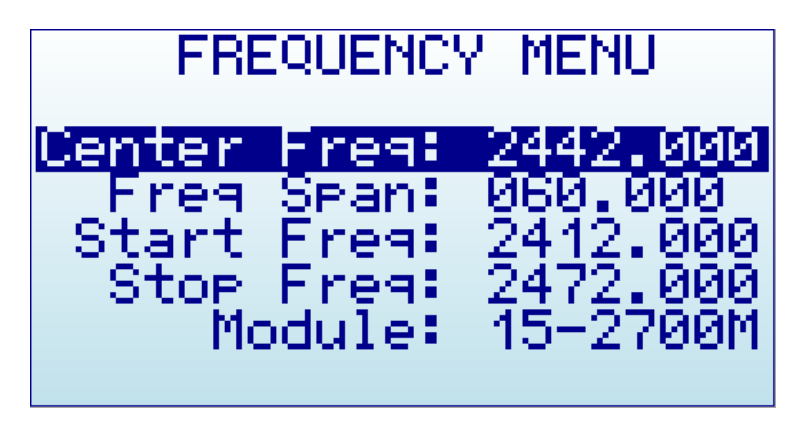

- **Center Freq**:中心频率,单位是 MHZ
- **Freq Span**:要显示的频带宽度(频率范围),单位是 MHZ
- **Start Freq**:起始频率,要显示的低频部分,单位是 MHZ
- **Stop Freq**:终止要显示的高频部分,单位是 MHZ
- **Module**:选择激活射频模块。如果安装了扩展模块,按下 Enter 选择激活所需模块。

关于需要显示的频带,可以通过两种不同却互补的方法设定:

- **Center/Span**:这是所有工程师都熟知的频谱分析仪传统格式。您只需选择所需显示频带的中心频率, 然后设定一个频带宽度。
- **Start/Stop**(起始**/**终止):这是一种非常实用的方法,通过两个频率值选定频率范围,而无须人工计算 中心频率以及带宽。

频率和频带宽度的有限数值是基于 RF Explorer 型号和运行模式确定的。

当您编辑 Center/Span (中心频率/频带宽度) 或 Start/Stop (起始/终止频率)时, 其它数值会相应变化。您可按 个人喜好,选用任一方法。一般而言,当您已明确需要观察的频率时,更多会选择 Center/Span (中心频率/频带 宽度)方法;如果您只是想观察特定范围的情况,可能 Start/Stop (起始/终止频率)方法更适用。

使用上、下箭头按键浏览菜单,选择所需选项,按 Enter 进入编辑。使用左、右箭头按键可改变数值, 按 Enter 确认,按 Return 取消。

以下图为例,中心频率为 430MHz, 频带宽度为 20MHz。

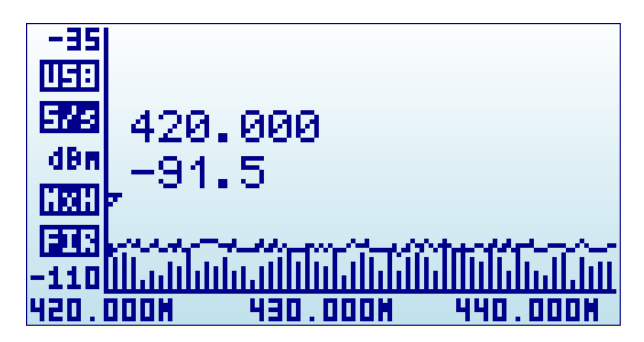

按下 Menu 键,可进入频率菜单:

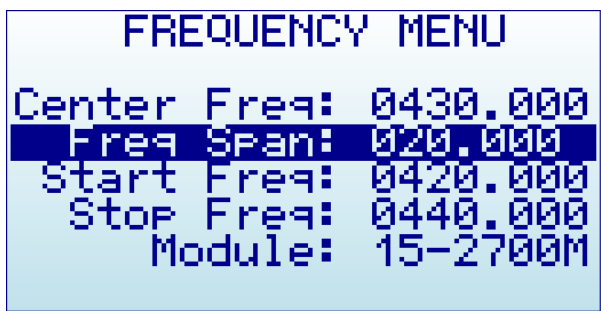

将"Freq Span(频带宽度)"设置为 10MHz, Start/Stop(起始/终止频率)会相应变化:

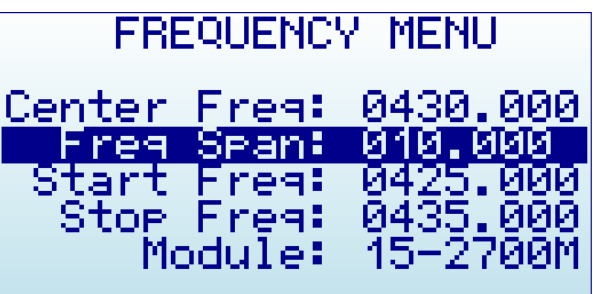

按下 Return 键, 关闭菜单, 并返回频谱分析仪主界面。

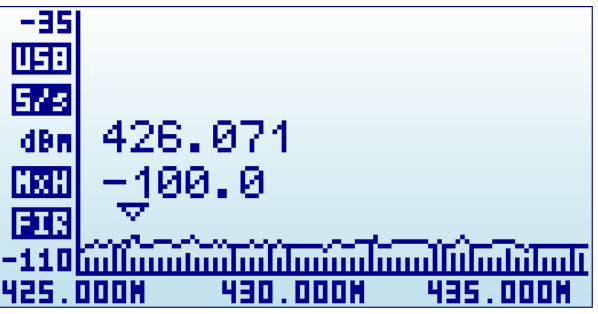

说明: RF Explorer 频谱分析仪主界面显示时, 使用左、右箭头按键可提高或降低 Start/Stop (起始/终止频率); 每按下左或右箭头按键一次,频谱显示范围会左移或右移 25%。这种操作便于快速偏移显示范围,而无需输入 数值。

# <span id="page-15-0"></span>高级模式中的分析界面

另外,有一种更加简单的方法,可用于在不改变中心频率的前提下增加或缩减频带宽度。作为一种常用操作, 在 RF Explorer 频谱分析仪主界面按下 Return 按键, 可切换标准显示模式和高级模式。

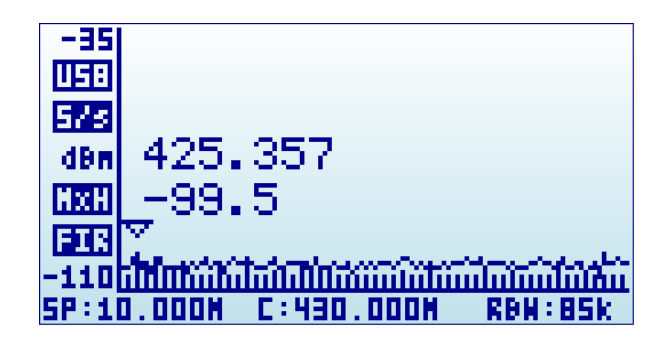

如上图所示,切换成高级模式后,界面底部的显示数值从标准模式的"Start/Center/Stop(起始/中心/终止频率)" 变成高级模式的"Span/Center/RBW(频带宽度/中心频率/分辨带宽)"。在高级显示模式下,按下左箭头或右箭 头按键可将频带宽度增加一倍或缩减一半。

例如,要把频带宽度从 10MHz 增加至 20MHz, 只需按下左箭头按键一次就能实现, 无需返回至频率菜单操作。

## <span id="page-15-1"></span>进阶:理解分辨带宽(**RBW**)

高级模式可显示当前选择的 RBW(分辨宽度)。对高级用户而言,这是一个重要的概念。

RBW 参照用于区分每个扫描步进的带宽的内置滤波器。在 RF Explorer 中, 每个测量点代表一个频率范围, 且每 次扫描共有 112 步进。例如, 在一个 10MHz 频带宽度中, 每一个测量步进 (共 112 个) 代表 10MHz/112 =  $0.089$ MHz, 即 89KHz  $\frac{187}{2}$ 。

每一个扫描步进代表的频率范围并不确定;屏幕分辨率限于 RBW。屏幕分辨率为 89KHz (对一个 10HMz 频带 宽度),所能预计的最佳精确度也是这个数值。换言之,如果屏幕上频率读数为 430.100MHz,可能意味着各边 的频率范围是+-44.5KHz,因为对于一个 10MHz 的频带宽度,滤波器不能做更进一步的区分。

除此之外,RBW 对频谱分析仪的灵敏度也有重要影响。滤波器的带宽越宽,光谱噪声就越高,从而导致灵敏度 更低。RBW 越大,本底噪声越高;RBW 越窄,本底噪声越低。基于这点考虑,对于所有测量而言,RBW 越窄 越有利: 然而, RBW 越窄, 扫描速度就会明显下降, 原因是窄滤波本质越慢以及需要测量更多扫描点才能涵盖 整个频带宽度。

简而言之:要达到 RBW、扫描速度和灵敏度三者最佳的选择组合,必须有丰富的经验。对于大多数的频谱分析 仪,操作人员都需要为每个测量彻底了解和选取 RBW;这也是频谱分析仪正确使用的最大挑战。

幸运的是,RF Explorer 无需如此大费周章。内置 DSP 的设计包含了成熟的内部表和算法,便于自动做出最佳选 择。用户不需要介入,即可获取每次扫描速度、本底噪声和灵敏度的最佳组合。

在高级显示模式下,可以随时检查内部 RBW。

<span id="page-16-0"></span>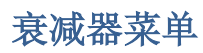

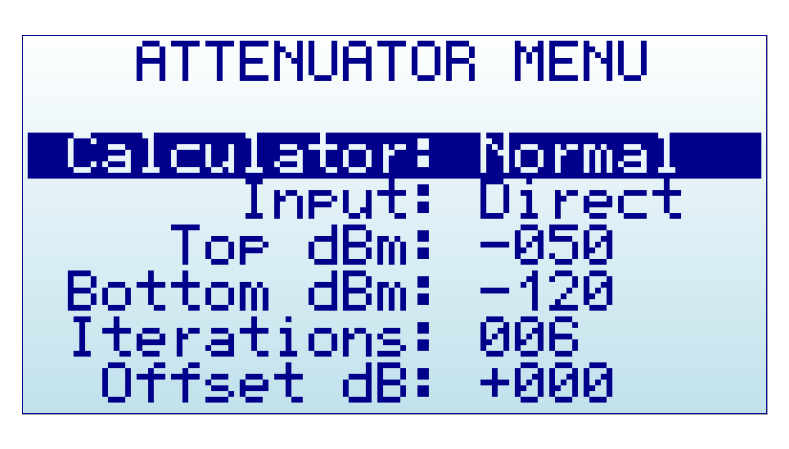

- **Calculator**(计算器):内置数字信号处理计算器模式。
- **Input**(输入):选择启动 LNA 或衰减器的输入阶段 仅限于 Plus 机型
- **Top dBm**:屏幕显示的最大幅度
- **Bottom dBm**:屏幕显示的最小幅度
- **Iterations**(迭代):内置数字信号处理计算器迭代
- Offset dB: 外部 dB 衰减值或增益值, 以抵消外部装置(如衰减器或放大器)的影响
- **Units**(测量单位):dBm 或 dBuV。注意:您可能需要一直浏览至菜单底部才能显示最后一项。

所选择的最大和最小 dBm 只是显示限值,而不是真实的内部限值。

为所需测量对分析仪进行配置,内置 DSP 会选择性地进行高级计算:

- 计算器提供多种数据显示模式,可通过按 Enter 键切换:
	- o **Max**(最大值):最近一次扫描迭代的峰值(见底部菜单选项)。这是用于检测快速变化的 DSS 信号或寻找最差通道占用的标准模式。
	- o **Max Hold**(最大值保持):捕获频带内的所有活动,包括带矢量图形的最大信号包络模式以及 带矢量条的实时活动。此模式可检测长时间进行的活动。对于检测繁忙频带(如 2.4GHz)中活 动,这个模式表现非常强大。由于这是一个累积模式,在频谱分析仪界面上,您可以随时按下 Return 键清除频谱信息。
	- o **Average**(平均值):计算出最近一次扫描迭代的算术平均值。这是清楚屏幕中不必要的白噪 声的最佳方法,对恒定波(CW)和通道信号显示尤为实用。
	- o **Normal**(正常):未进行计算,只是实时扫描得出的原始数据
	- o **Overwrite**(覆盖):用于跟踪频带内无限活动。颜色更深的区域将指向高活动信号。您可以随 时按下 Return 键清除频谱信息。
- Iteration (迭代): 要进行计算的扫描数据迭代数量。范围从 1 到 16。例如, 此数值为 5 时(计算平均 值)意味着数字信号处理将采用 5 此完整的扫描计算数据平均值。

说明: 因为您可能希望对测量的信号功率进行放大或缩小,选择更高或更低的 dBm 最大值是非常频繁的操作。 RF Explorer 频谱分析仪主界面提供两种快捷键:每按下上箭头或下箭头按键一次,即可将 dBm 最大值增加或降 低 5dBm。配合上文提到的左箭头和右箭头按键调整中心频率或频带宽度, 这个快捷操作便于用户在无须访问其 它菜单的情况下更改配置。

RF Explorer Plus 机型还包含可选择的输入阶段,包括三种信号路径:

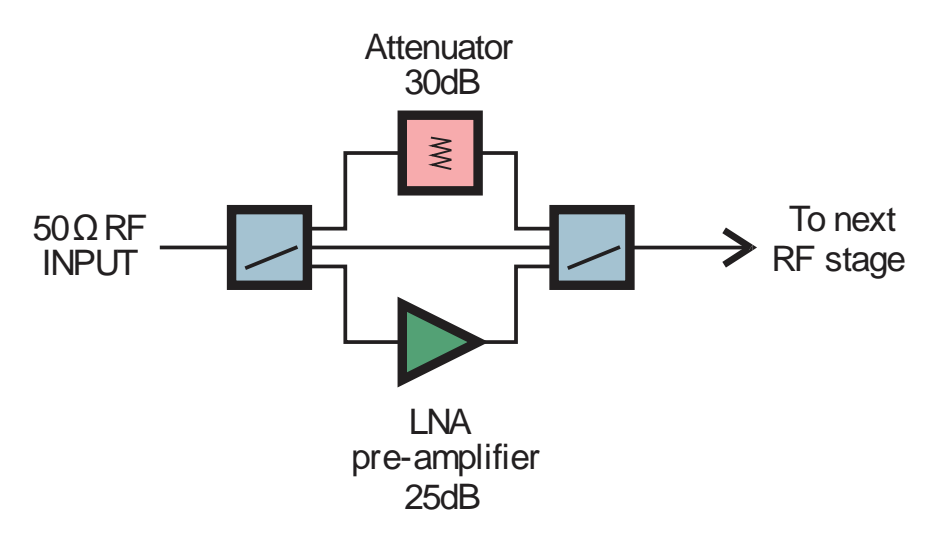

- 直接: 对应标准灵敏度的低损耗信号路径, 用于-25dBm 以下的线形测量。
- 衰减器: 30dB 标称值宽带衰减器, 用于 0dBm 以下的线形测量。
- **LNA**:低噪声宽带前置放大器,用于-40dBm 以下的线形测量。注意:此模式比其它模式更耗电。当使 用 LNA 和天线时,建议使用带通滤波器限制检测到的宽带噪声,否则受损的信号/噪声可能会限制或废 除放大器带来的益处。

通过衰减器菜单的 Input (输入)选项进行选择。高性能射频开关使信号路径迅速变成所选选项。

<span id="page-18-0"></span>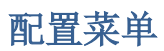

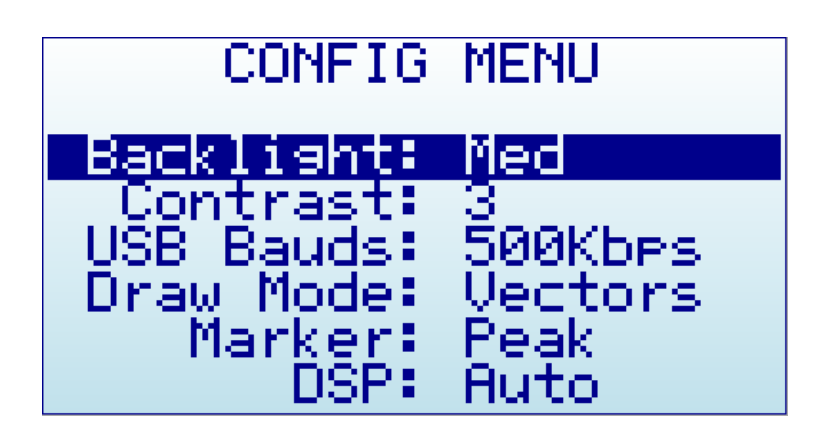

- 背光: 数个显示屏背光亮度可供选择。无论在室内还是室外, RF Explorer 屏幕可视度均很好, 包括阳光 直射下的可视度。根据实际情况选择背光亮度,控制好背光亮度有利于节省电量。
- 对比度:共 10 个显示对比度可供选择。
- USB 波特: 默认设置为 500Kbps, 这也是推荐设置值。在极个别情况下, 如您遇到电脑连接故障, 可将 此设置改成更慢的 2400bps。然而,除非万不得已,并不建议这样设置,因为连接速度会变得非常慢。 RF Explorer 以及电脑客户端软件中的设置值必须一致,才能建立连接。
- 绘图模式: 矢量模式是标准模式。如果需要填充信号后的区域来增加对比度, 可以对填充进行选定。
- 标记符号:频谱分析仪界面的标记符号有 3 种不同的模式可以选择:
	- o 峰值:标记符号会自动检测界面上的峰值。
	- o 手动: 使用左箭头和右箭头按键,可以随时移动界面中的标记符号。当选择此模式时,移动中 心频率或频带宽度的标准功能将被禁用。
	- o 无:界面不会显示标记符号。
- **DSP**:可以对 DSP(数字信号处理器)进行配置,便于选择最佳的降噪、镜频滤除和扫描速度。
	- o 自动:推荐所有用户都选择此选项。启用自动模式时,系统内置配置表会选用最佳的算法。根 据系统自动选择的 DSP 模式,频谱分析仪界面会出现 FIR (滤波模式)或 FST (快速模式)的 图标。
	- 滤波模式: 此模式仅在 15-2700MHz 以及 Plus 机型中提供, 可能会在未来提供其它型号。启用 滤波模式时,DSP 会对频谱进行多次扫描,滤除不必要的激增和镜像频率。与快速模式相比, 此模式扫描速度会更慢。
	- o 快速模式:只建议进阶用户使用此模式。在 15-2700MHz 或 Plus 机型中选用此模式时,DSP 将 停止处理激增信号,界面会显示一些不必要的信号。

# <span id="page-19-0"></span>预设置菜单

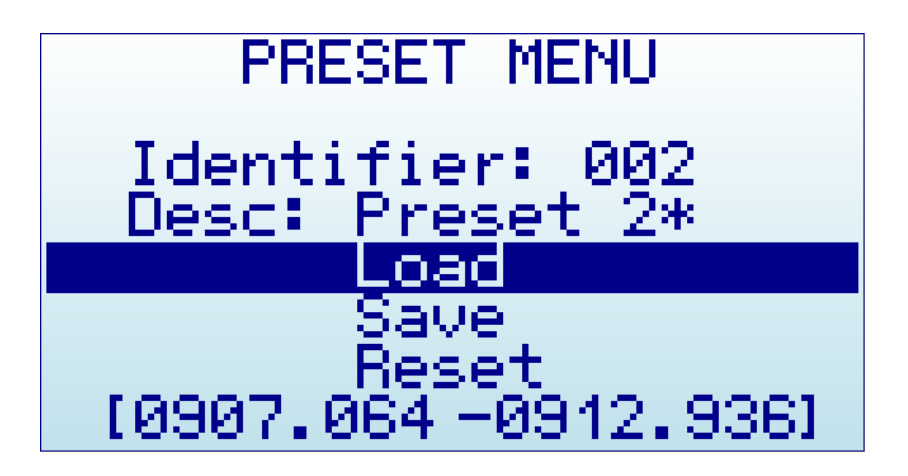

预设置功能方便用户存储和恢复多个配置。仅在部分机型提供此功能: RF Explorer 的 Combo 机型(固件为 v1.26 或更新)以及 RF Explorer 的 Plus 机型。

- 识别编号: 预设置的数字编号, Plus 机型为 1-100, 而 Combo 机型为 1-30。
- 描述: 描述文本, 最长 12 字节。当相关预设置中确实存储了数据, 其描述名字会自动添加一个星号。 对于 Plus 机型,此栏可以通过按键进行编辑和更改。对于 Combo 机型,只能读取显示,需要通过外部 预设置管理软件进行更改。
- **· 载入:** 此选项可以对当前配置载入预设置值, 菜单界面会自动关闭。
- 保存:此选项可将当前配置保存为预设置,此操作不可撤回,需要注意避免覆盖其它有效的预设置。
- 重置: 此选项可将所选预设置的所有值清除, 重置回未使用状态。此操作不可撤回, 需要注意避免重置 其它有效的预设置。
- 频率范围: 当选择激活一个存有数据的预设置时,界面底部会显示该预设置的起始/终止频率, 便于用 户进行确认。当选择一个空白的预设置时,此行会是空白行。

预设置的便捷恢复:

此菜单提供操作快捷键,轻松进行任意预设置的选择和恢复:

- **Plus** 机型:在任意分析仪模式界面中按下 SET 键,会出现预设置菜单,光标处于 Load(载入)选项。 在此菜单继续按下 SET 键,界面将逐一显示所有预设置。当您需要查看并载入一个预设置时,此快捷键 便于快速操作,无需手动逐一更改识别编号。
- Combo 机型: Combo 机型并未配有 SET 按键,但可以使用 ENTER 键实现同等功能。光标在 Desc (描 述)栏时,按下 ENTER 键,界面会逐一显示所有预设置。当您需要查看并载入一个预设置时,此快捷 键便于快速操作,无需手动逐一更改识别编号。

# <span id="page-20-0"></span>使用 **RF Explorer** 预设置管理软件

这是随机附送的便捷工具,便于客户通过 Windows、Linux或 Mac 电脑对预设置进行创建和编辑。此软件还可以 为每个预设置定制填写描述文本。

在 RF Explorer 与电脑建立标准 USB 连接后,本软件可以向机器上传/下载预设置;不同机器的预设置参数也可 以通过此软件进行共享。

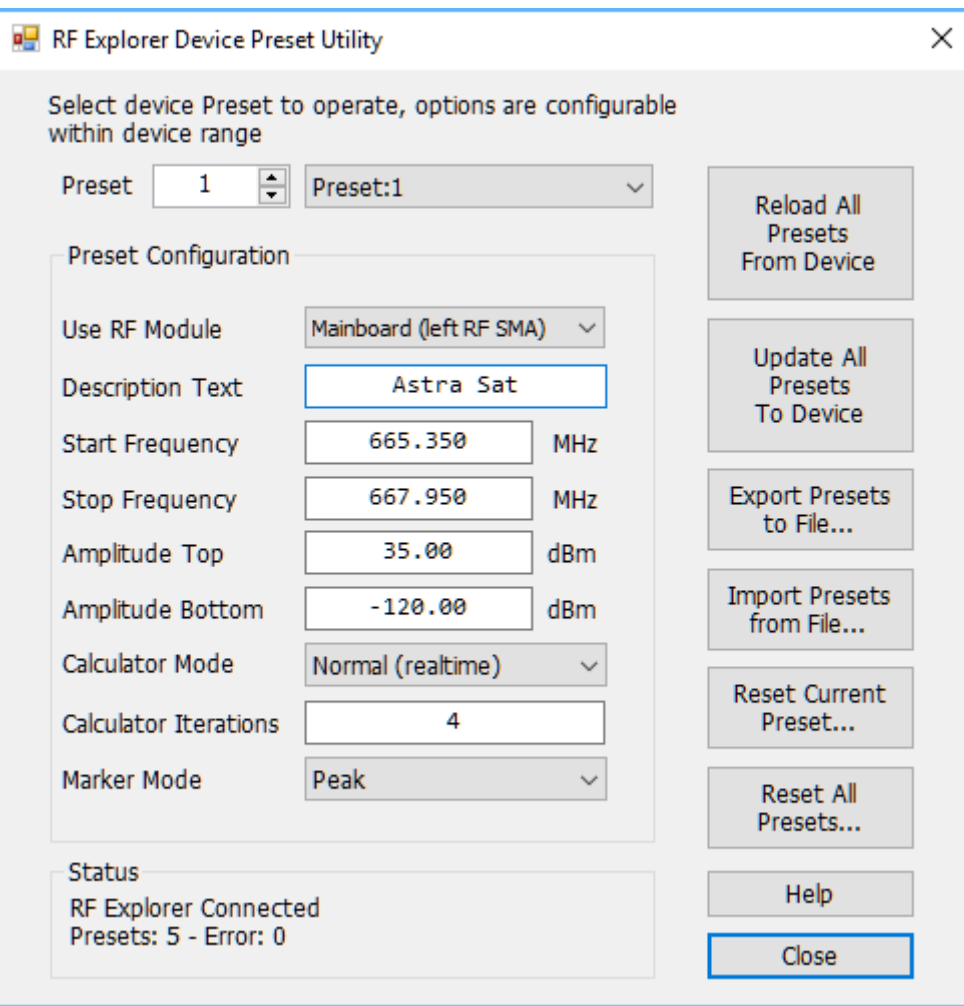

更多信息,请访问在线帮助: <http://www.rf-explorer.com/preset>

# <span id="page-21-0"></span>**HELP** 按键(仅限于 **Plus** 机型)

RF Explorer 的 WSUB1G Plus 机型配有 HELP 按键, 便于轻松获取内容帮助信息。

HELP(帮助)文本可以在所有功能界面显示,其作为本用户手册的补充,为用户有效提供使用信息。随时按下 HELP 键即可获取。

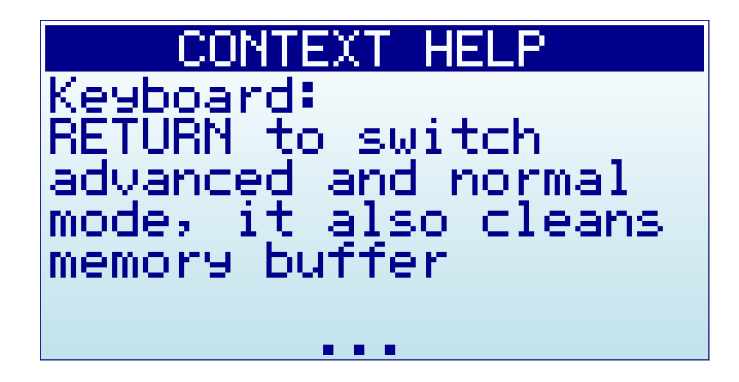

使用以下按键在帮助界面中进行相关操作:

- 向上**/**下滚屏:如果还有更多文本,界面底部会出现"…"符号。使用上下箭头按键进行滚屏,每次滚动 一行;使用左箭头、右箭头按键进行滚屏,每次滚动一页。
- 帮助界面的说明: 此界面会描述如何在 Help 界面中进行操作。在 Help 界面中, 再次按下 HELP 键即可 进入此说明界面。

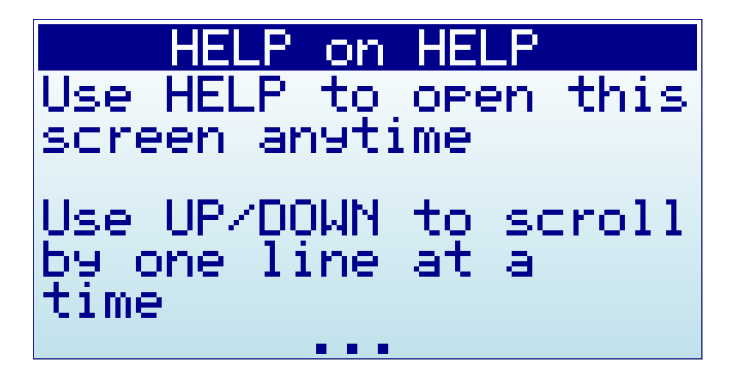

• 关闭帮助界面: 使用 RETURN 或 ENTER 按键, 即可关闭帮助界面, 并返回到此前操作的界面。

<span id="page-22-0"></span>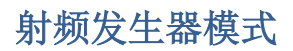

部分 RF Explorer 机型可以产生恒定波射频信号音或可配置的扫频,用于测试射频接收器和模拟干扰信号。

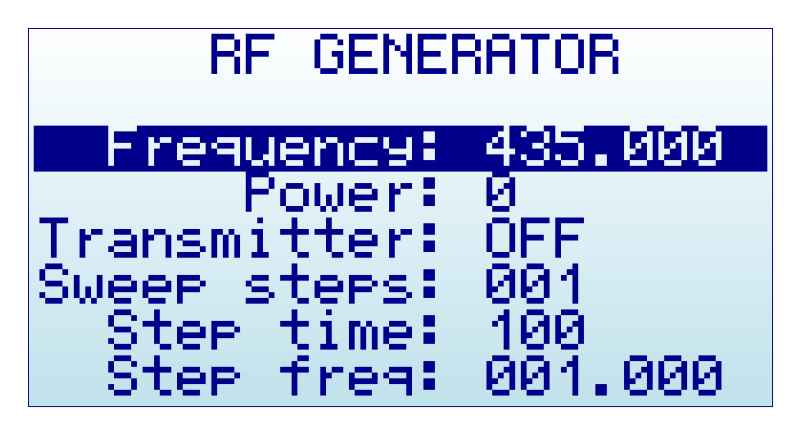

- 频率:单一信号音模式的发射频率,单位是 MHZ;或扫描模式的起始频率,单位是 MHZ。
- 功率: 发射功率,单位是 dBm。每按下 Enter 键, 即可提高 3dB 步进。精确度是+-3dB, 受匹配负载影 响很大。50欧姆的纯电阻负载带来的效果会比高驻波比数值负载效果好,原因是阻抗不匹配,例如一根 未针对发射频率进行调谐的天线。
- 发射器: 选择 ON 启动发射器, 选择 OFF 停止发射器。只能在连接负载后, 再启动发射器。
- 扫描步进:
	- o 选定为 1 时,射频发生器将以单音模式工作。在此模式下,发生器会一直发射制定频率的恒定 波。
	- o 选定为 2 到 255 时,射频发生器会以扫描模式工作。在此模式下,发生器先以指定频率发射信 号音,然后跳变至另一个频率(以步进频率为增量,持续时间为步进时间),直到完成所有步 进。在最后一个编制频率发射后,系统会返回初始频率,继续重复这个发射过程,直到发射器 被停止(调至 OFF)。
- 步进时间: 两次跳变发射信号音的间隔时间,单位时毫秒。有效范围是 5-255 ms。仅在扫描模式使用。
- 步进频率: 设定每次跳变的频率增量。有效范围是 0.010-2.55 MHz。仅在扫描模式使用。

要从射频发生器界面返回至频谱分析仪界面,使用 Menu 按键在运行菜单中选择频谱分析仪。

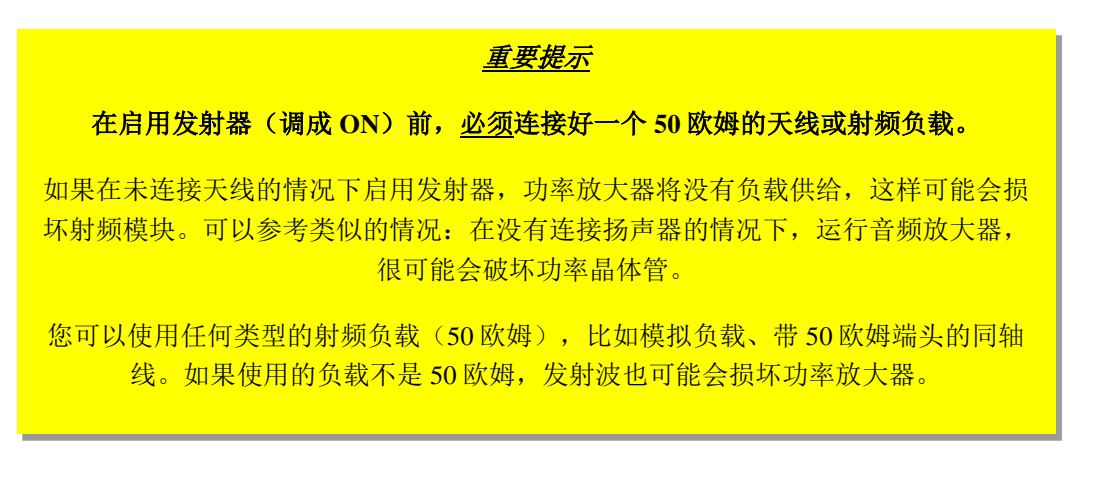

除非您需要使用全功率进行范围测试,我们建议使用最低的功率值以最大化地降低耗电量和 EMI 辐射量。必须 遵守相关法规,避免所发射的某一功率或频率信号音对其它设备造成干扰。

射频发生器仅适用于与频谱分析仪相同的频带。因此,在所持机型的指定频带范围内,您可以发射任意频率。 在某些情况下,扫描步进或扫描频率可能会限用于某数值,比您的期望值更低:这是因为起始频率、步进和步 进数量的组合必须适配于所有可用范围

## <span id="page-24-0"></span>**RF Explorer** 内置电池

内置电池是 1000mAh 高容量锂离子聚合物。该电池技术与手机、现代笔记本电脑和平板电脑所用电池技术相同。

电源开关是一个实体硬开关, 在 ON 位置接通电池, 在 OFF 位置即可断开电池。在 OFF 位置时, 电池被完全断 开,因此可将 RF Explorer 保存数月, 电池电量也不会减少, 而手机或笔记本电脑通常采用软开关, 通过从电池 持续抽取微安培,对电池缓慢放电。但在 RF Explorer 中,并不会出现这种情况。

我们设计的 RF Explorer 电源电路,可让您随时使用 RF Explorer!

请注意,实际上电池存在自放电效应,但可忽略不计,设备可存放一年或更长时间,电池电量也不会耗尽。

# 重要提示! 切勿在无人值守的情况下,或在有火灾危险的地方,为装置充电。 切勿将 RF Explorer 存放在温度可能超过 50℃ (122下) 的地方。在阳光下, 特别是在 夏天,汽车的温度可以迅速升高,如果存放在此类环境中,会损坏或缩短电池的使用 寿命。 在操作 RF Explorer 来组装扩展模块时,请务必小心使用锂离子电池,以确保避免以任 何方式刺破或损坏电池或使其膨胀。状况良好的电池呈扁平、矩形状,无任何变形迹 象。如有任何疑问,请对实物拍照并发送给我们,以获得进一步的帮助。 如果觉得电池没有在充电或工作异常,或者充电时发热,应立即按下电源按键关闭电 源,并查看和/或更换电池。 切勿使用带有受损电池的或非技术服务官方所供锂离子电池的 RF Explorer,因为官方 提供的电池中含有安全保护电路。

## <span id="page-24-1"></span>为内置电池充电

要为内置电池充电,可通过 USB 迷你插头将其插入有源 USB 端口或 USB 壁式充电器。要使内置充电器接通电 池,必须将电源开关设置到ON 位置,否则装置会借助 USB 运行,而不会使用或为内置电池充电。

根据 USB 标准, RF Explorer 会接收最高 500mA 的电流, 正常情况下, 最长可能需要 3 小时才能为完全放电的电 池充满电。第一次充电时间建议最长 8 小时。

可以将电池永久性连接到 USB 端口,内置充电器会在需要的时停止和启动充电。

如果 USB端口未通电,则可能无法提供超过 100mA的电流;这种情况下,电池可能根本没在充电。除了 100mA USB 端口外,如果没有其他可用选项,则应在选项菜单(OPTIONS MENU)中将 LCD 背光设置为 OFF, 并在 需要的时间内保持充电状态(在这种条件下,可能需要长达 24 小时,因此,只要可能,都应使用有源 USB 端 口)。

#### <span id="page-24-2"></span>使用电池专用屏幕

在最新的固件版本中,您可以使用专门的电池菜单选项,来更好地控制电池充电。注:只要已连接 USB 接口, 且将电源开关处于 ON 位置, 电池便会开始充电。但在使用电池专用菜单时, 您还可以获得其他信息。

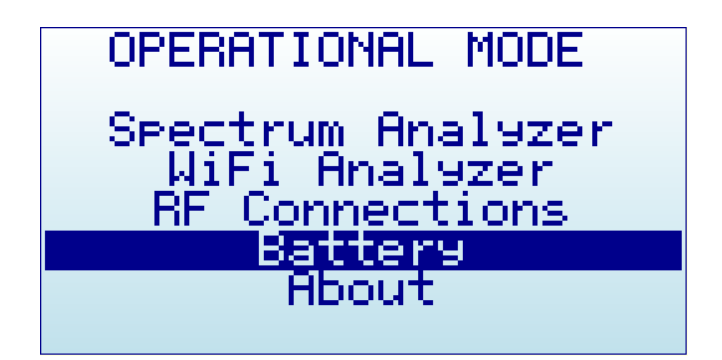

在内置电池(INTERNAL BATTERY)充电器屏幕上,可轻易识别电池是否正在充电。在这种情况下,如下所 示,屏幕清楚地显示电源开关未处于 ON 位置, 因此电池未在充电。

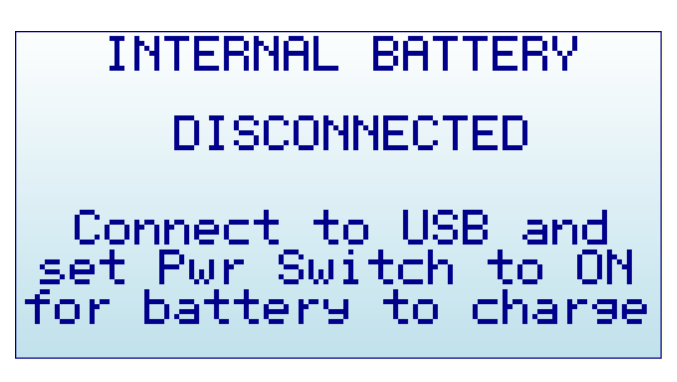

一旦将电源开关设置到正确位置,屏幕便会显示出正确的充电状态。

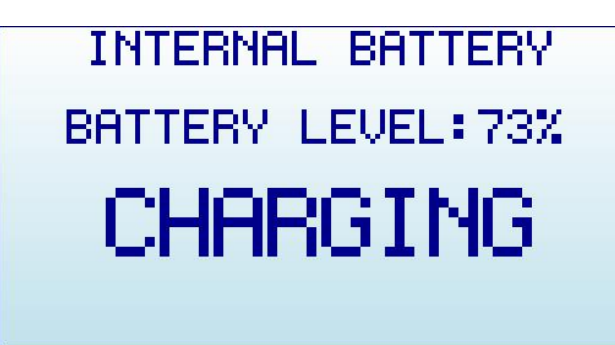

此时,您可以按 ENTER 键或 RETURN 键关闭此屏幕。在按下按钮保持超过 15 秒后,装置会被自动设置为休眠 模式(SLEEP MODE),除充电和最小 CPU 监控电路外,所有内部电路和 LCD 背光都会熄灭,这便是建议的 夜间装置充电过程。注:为清楚起见,当 LCD 背光关闭时,将会显示如下黑/白屏幕图像。

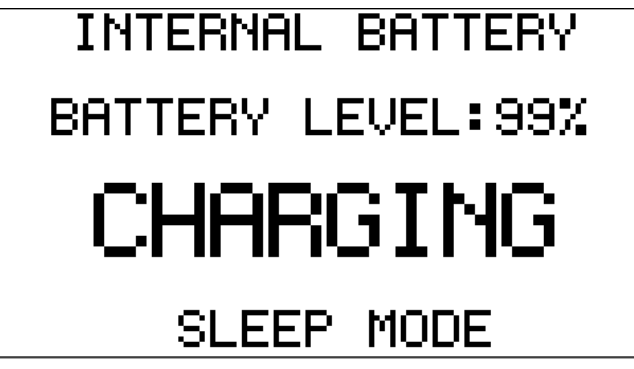

在此模式下,您可以在装置电池电量达到 99%或 100%时停止充电,正常情况下可能需要 2 到 3 小时,具体时间 取决于初始电池电量。当充电算法检测到电池充满电且连接时间至少达到 2 小时后, 将会建议断开 USB 线。

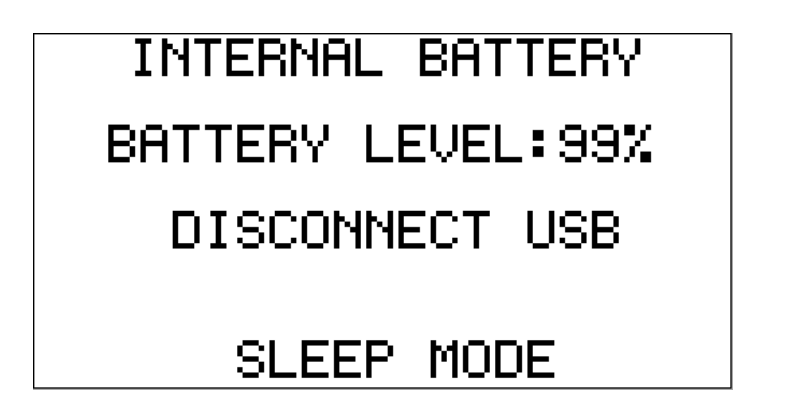

#### 校准电池容量

此时,可在内置电池(INTERNAL BATTERY)屏幕上重新校准可用电池功率电平。该项有用的功能可调整内 置充电器用于认定 100%容量的参考电压。因为内置电池在经过多次充电循环后,总容量会有所下降,因此该参 考值会随时变化。作为参考,500 次充电循环通常会使电池总容量减少约 30%,为了使新容量与屏幕上的电池图 标一致,您可以在充电过程完成后,重新校准。

在前述示范屏幕中,如内置充电器定时器完成了 3 小时充电过程,电池电量保持在 99%(或任何其他水平), 则屏幕会一直要求断开 USB 连接(DISCONNECT USB)。

这样做后,固件会对新的充电量进行几秒钟的调整,并将其保存在内部只读存储器(ROM)中,以备将来使 用。

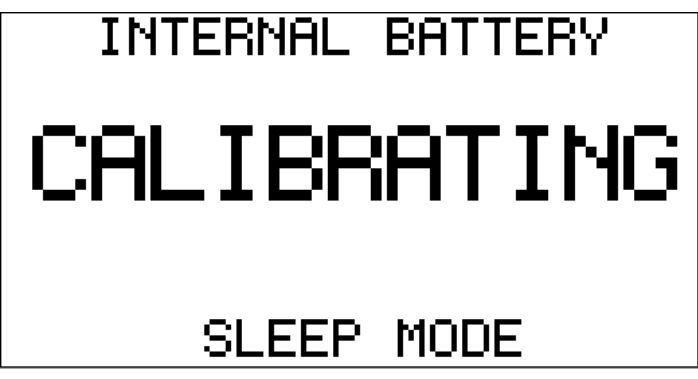

装置重新校准内置电池充电参考电平后,会自动重启,您会看到电池图标(在频谱分析仪屏幕上)显示完全充 电。

#### <span id="page-26-0"></span>带电池充电的自动空闲模式

如上节所述, 您应启用"电池"(Battery)屏幕, 并对装置电池充电, 以便自动将内部电路设置为"睡眠"(Sleep) 模式,从而进行隔夜充电。

注: 在"关于"(About)屏幕上, 在 1.16 版次之前的旧固件版本中, 可以使用更有限的等效功能, 现在已移至新 的"电池"(Battery)屏幕中。在"关于"屏幕中,不再具有将装置设置为睡眠模式的功能。

<span id="page-27-0"></span>扩展模块

RF Explorer 包括一个内部扩展端口,可通过 RF Explorer 兼容扩展模块, 增强主机的功能和频率范围。

欲了解您所拥有装置适用的不同扩展选项的更多信息,请访问

**[www.rf-explorer.com/models](http://www.rf-explorer.com/models)**

组装扩展模块非常简单;请访问以下网址,详见具体步骤:

**[www.rf-explorer.com/expansion](http://www.rf-explorer.com/expansion)**

安装完毕后,扩展模块会将 RAM 和 ROM 记忆内容添加到装置中,并将额外的射频附加覆盖范围添加到右侧的 SMA 射频端口中。

左侧的 SMA 连接器通常是主装置连接器,而右侧的 SMA 连接器往往是扩展模块连接器。已安装的功能显示在 "操作模式"(Operational Mode)菜单中的"射频连接"(RF Connections)条目中。

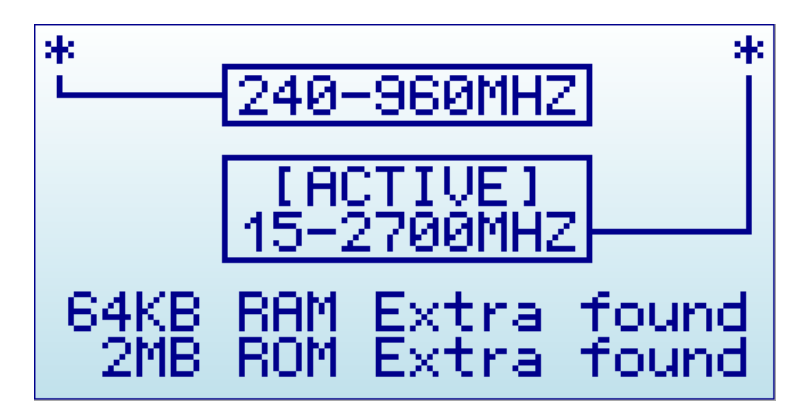

重要提示: 在任何特定时间内, 只能启用两个 SMA 连接器中的一个。您可以使用"[频率菜单](#page-13-0)"中的"模块" (Module)选项选择一个激活的连接器;详情请参见第 [14](#page-12-0) 页。

注:无论所选连接器是否激活,额外的 RAM 和 ROM 均可用于内部功能。

# <span id="page-28-0"></span>**RF Explorer** 天线

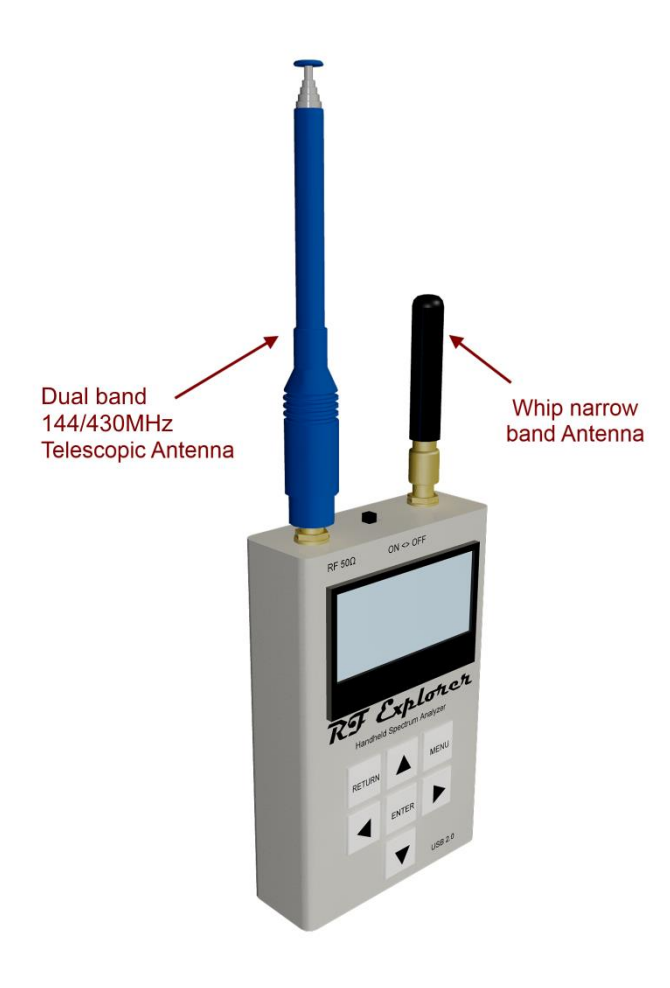

RF Explorer 包括一个窄带型号用的天线,以及两个用于 WSUB1G Plus、ISM Combo、3G Combo 和 Wifi Combo 型号的天线。

基于多功能性,选择天线,天线可在适用频段上提供合 理的响应。但某些应用和用途可能需要单独购买额外的 天线,例如,特定频段使用的定向高增益天线和窄带天 线等。

RF Explorer 可兼容使用任何形状、尺寸或应用的任何 50 欧姆标准天线。

请将该章节作为所含库存天线的一般参考指南,如果您 需要特定的天线,请随时联系我们,我们会帮您选择适 合您的天线。

# <span id="page-28-1"></span>**6G Combo** 型号包括三根如下所示的天线

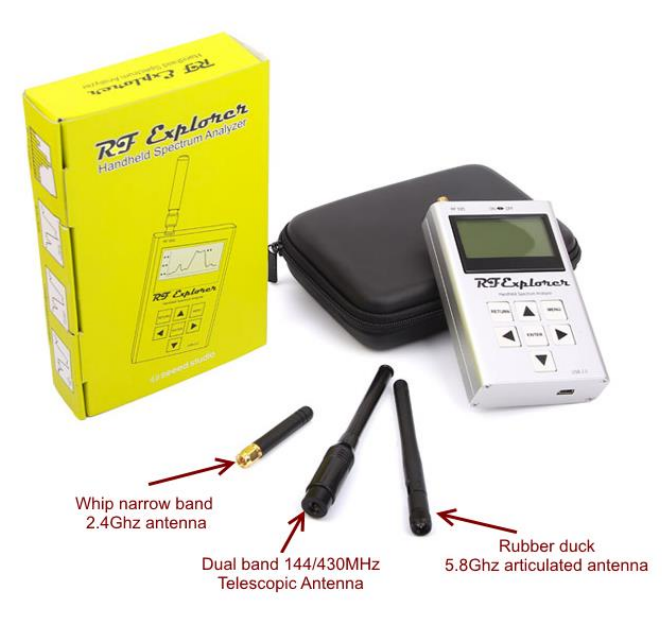

## <span id="page-29-0"></span>**WSUB1G Plus** 包括两根如下所示天线

- 灰色铰接天线是特高频天线,详情请参见"[特高频天线](#page-30-3)"[\(特高频天线\)](#page-30-3)章节。
- 黑色可伸缩天线是 144/430MHz [双频伸缩天线](#page-29-1),详情请参见 双频伸缩天线章节。

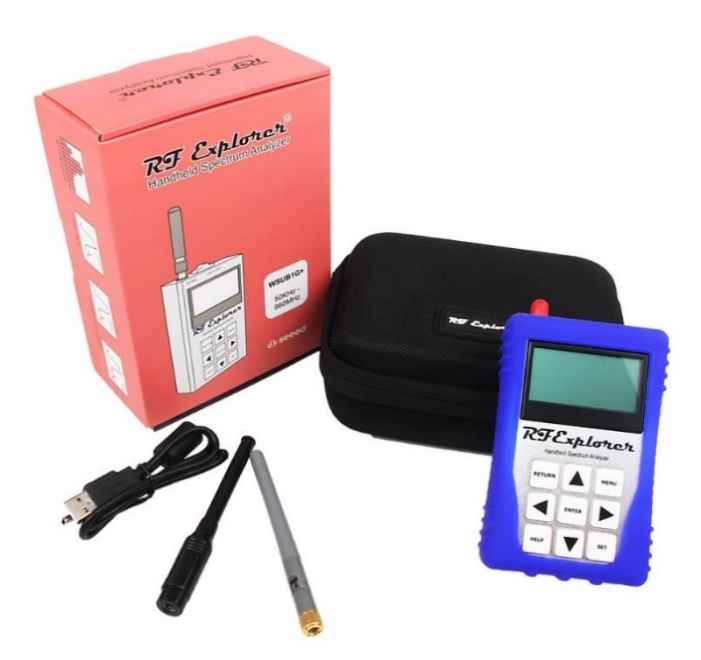

## <span id="page-29-1"></span>双频伸缩天线

它是一种可伸缩、高质量 2dBi 天线, 非常适于 144MHz 和 430MHz 频段, 通常用于双向无线电和业余频段。

在 1GHz 以下的所有频率下,双频伸缩天线都能提供良好的响应。天线可在 15-1000MHz 之间的所有频率范围内 使用。某些情况下,部分或全部伸缩可更好的响应该范围内的最高频率。

天线的金属结构直接连接核心射频接头,因此采取了预防措施,以避免天线与强电场或直流电流接触。

天线包含在 RF Explorer WSUB1G、RF Explorer 3G Combo 和 RF Explorer ISM Combo 型号中。

## <span id="page-30-0"></span>鞭状偶极天线

这些天线是用于窄带应用的高质量 2dBi 天线。

不同的 RF Explorer 型号包括不同的天线;它们外观可能完全相同,但内部已被调谐到特定频段,且理论上仅用 于该频段。

核心射频接头被封装在塑料壳体中,从而防止外部触电。

RF Explorer 433M:包括一根调谐为 433MHz 的 2dBi 天线

RF Explorer 868M:包括一根调谐为 868MHz 的 2dBi 天线

RF Explorer 915M:包括一根调谐为 915MHz 的 2dBi 天线

RF Explorer 2.4G:包括一根调谐为 2450MHz 的 2dBi 天线

RF Explorer ISM Combo 和 3G Combo:除了双频伸缩天线外,Combo 型号还包括一根调谐为 2450MHz 的 2dBi 天 线。

#### <span id="page-30-1"></span>橡胶折叠式 **5.8GHz** 天线

一种高质量天线,具有 5.4-5.9GHz 的良好覆盖范围。在 2.4Ghz 频段也能提供较好的覆盖度,所以也能用作 WiFi 双频天线。

天线包含在 RF Explorer 6G、6G Combo 和 Wifi Combo 型号中。

#### <span id="page-30-2"></span>附加天线

作为通用射频频谱分析仪,RF Explorer 可用于测量和诊断不同的频带。出于物理原因,没有任何天线设计能够 在所有可能的频率下有效工作,因此我们根据所需频带提供了额外的天线选项。

任何 50 欧姆的天线都可连接到 RF Explorer, 但我们选择、测试并验证了如下列出的几种更加方便的天线。

#### <span id="page-30-3"></span>特高频天线

这类天线是专业音频和视频专业人士的理想选择。天线包含在 RF Explorer WSUB1G PLUS 中。

RF Explorer 超高频天线是一款高性能、坚固耐用的橡胶折叠型产品,适于 400-900MHz 范围。涵盖了所有电视和数字电视广播(DTVB)以及所有主 要品牌的超高频无线麦克风等应用范围。

我们建议将该天线用于 WSUB1G, ISM Combo, 3G Combo 和 6G Combo 等型号的 RF Explorer 产品,以获得超高频范围内的最佳接收效果和灵敏 度。

更多详情和订货请 [访问该链接](https://www.seeedstudio.com/Rubber-Duck-UHF-400-900MHz-SMA-Articulated-Antenna-p-2738.html).

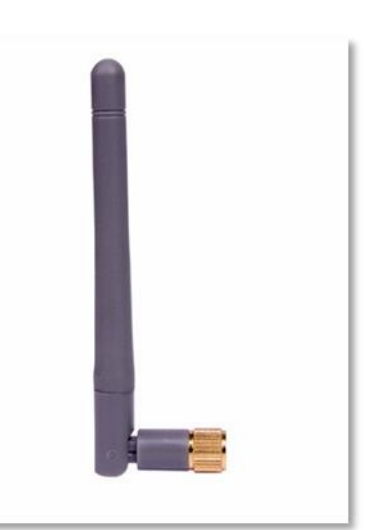

#### <span id="page-31-0"></span>**LTE** 天线

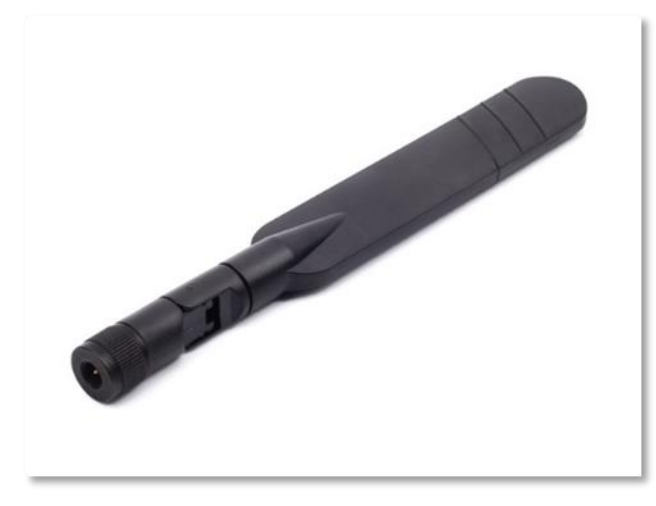

全向 LTE 多频带天线专用于全球 LTE/4G 网络接收, 也 可在如下频率的支持频率范围内用于其他目的:698- 960/1710-2170/2500-2700MHz。

天线采用紧凑、坚固的铰接式轻量化设计,是手持式 RF Explorer 频谱分析仪的理想选择。

更多详情和订货[请访问该链接](https://www.seeedstudio.com/LTE-Antenna-p-2426.html).

#### <span id="page-31-1"></span>苜蓿叶形双频 **2.4/5.8Ghz** 全向天线

苜蓿叶形全向天线是在 2.4Ghz 和 5.8GHz 频带中使用 RF Explorer 的完 美选择。

苜蓿叶形天线具有圆偏振,从而可以检测所有直接信号和跳跃信号, 是检测干扰和预期辐射的最佳选择。

与其他双频天线的主要区别在于所有方向上的完美覆盖,而鞭状和橡 胶折叠式偶极子仅限于垂直极化信号。

该天线配有标准 SMA 连接器和坚固的 ABS 覆盖层,以保护内部苜蓿 叶形多瓣设计部件免受损坏。

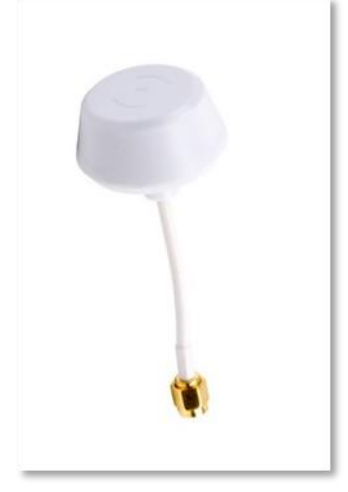

更多详情和订货请 [访问该链接](https://www.seeedstudio.com/RF-Explorer-Cloverleaf-dual-band-2.4&5.8Ghz-omnidirectional-SMA-p-2668.html).

#### <span id="page-31-2"></span>定向贴片 **SMA** 铰接天线,**5.8Ghz** 和 **2.4Ghz** 版

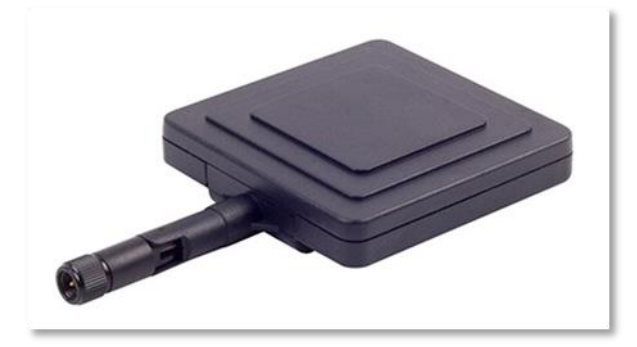

定向贴片天线是一种高增益天线,是使用 RF Explorer 分 析仪进行特定方向扫描的绝佳选择。与诸如偶极型的全向 天线相比,贴片天线正面具有 8dBi 增益。其包括一个实 体 SMA 连接器(并非市面上大多数的 RP-SMA), 因此 非常适合所有 RF Explorer 型号。

建议在 RF Explorer 频谱分析仪对射频源进行高灵敏度检测中使用该天线,包括远程发射机,集中和确定天线方 向或查找附近有隐蔽缺陷的装置。只要仍能传输有效信号,该天线也能完美找到所丢失的无人机或遥控飞机。

更多详情和 2.4Ghz 版本的订货请 [访问该链接](https://www.seeedstudio.com/Directional-Patch-2.4Ghz-SMA-Articulated-Antenna-p-2670.html).

更多详情和 5.8Ghz 版本的订货请 [访问该链接](https://www.seeedstudio.com/Directional-Patch-5.8Ghz-SMA-Articulated-Antenna-p-2669.html).

## <span id="page-32-0"></span>**RF Explorer** 近场天线

RF Explorer 近场天线套件是一套 4 根高性能天线,专用于最苛刻的射频诊断任务:

- RFEAH-25 磁性 H 回路, 直径 25mm
- RFEAH-15 磁性 H 回路, 直径 15mm
- RFEAH-5 磁性 H 回路, 直径 5mm
- RFEAE-10-E磁场短截线, 10mm 长

<span id="page-32-1"></span>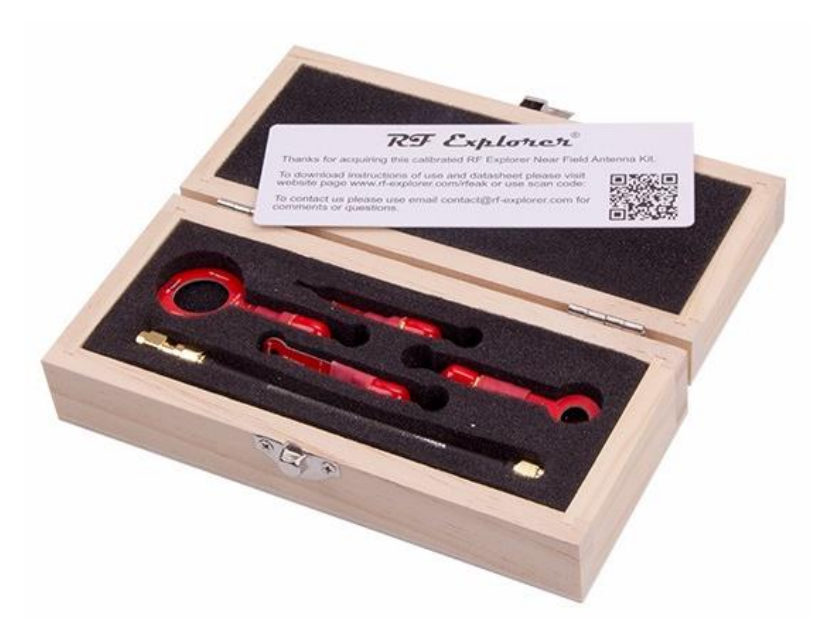

这些天线采用低损耗设计,因此其灵敏度比 市面上其他近场天线高出至少 10dB,且成本 也要低得多。

与其他近场天线相比,RF Explorer 更小、更 轻,正好适于印刷电路板中的受限空间。

天线套件的简述请参见下文。关于更多详细 信息和数据表,请访[问专用站点链接。](http://www.rf-explorer.com/rfeak)

订货请访问该链接

[https://www.seeedstudio.com/RF-Explorer-Near-](https://www.seeedstudio.com/RF-Explorer-Near-Field-Antenna-Kit-p-2784.html)[Field-Antenna-Kit-p-2784.html](https://www.seeedstudio.com/RF-Explorer-Near-Field-Antenna-Kit-p-2784.html)。

# <span id="page-33-0"></span>保护仪器免受损坏

RF Explorer 是一种高敏感装置。可检测低至-120dBm 的信号,在 50 ohm 负载下为 10E-12mW 或 9nA

首要的且最显而易见的预防措施是确保输入的射频功率不超过仪器的可接受水平。下文列出了最大容 许输入功率水平,超出这些值,仪器则可能会遭受永久性损坏或灵敏度降低。

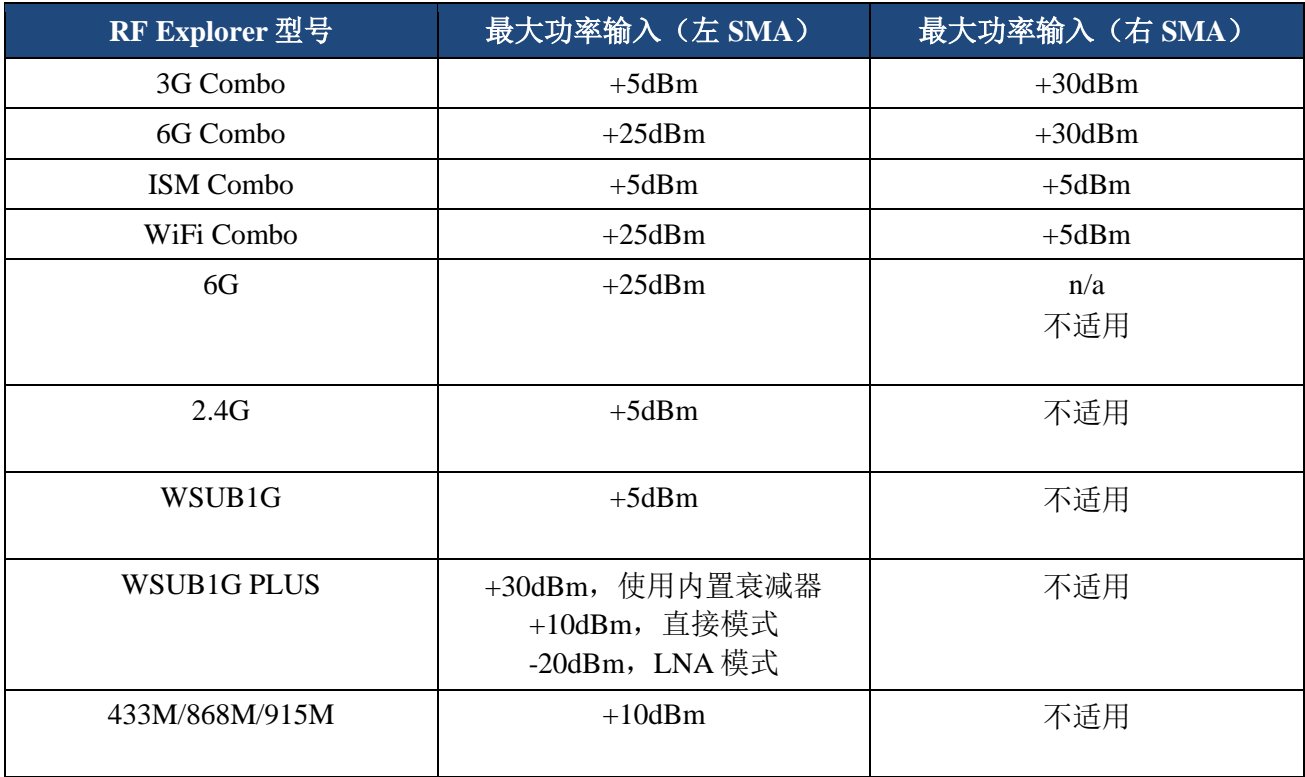

您可以利用外置[衰减器](#page-35-0)(参见"衰减器"(衰减器)章节,第 [36](#page-35-0) 页)和/或功率限制器(参见 [RF Explorer](#page-34-0) [功率限制器](#page-34-0)(RF Explorer 功率限制器), 第 [35](#page-34-0) 页)来轻松扩展这些输入功率的范围。

RF Explorer 3G Combo、6G Combo 和 RFEMWSUB3G 型号具有针对+30dBm (1Watt)输入功率的良好 保护效果,几乎可以在任何环境中安全使用。此型号无需额外保护措施。

但其他 RF Explorer 型号(如 2.4G 或 WSUB1G)的最大安全输入功率为+5dBm, 在射频 SMA 端口为 3mW。作为参考值,它是射频天线在距离手机 10cm 处捕获的功率,或距离微波炉约 1m 处捕获的功 率。但并非所有微波炉或手机的工作方式都相同,因此仅将其作为指示性参考值。

## <span id="page-34-0"></span>**RF Explorer** 功率限制器

RF Explorer 功率限制器是一种定制装置,可完美抵抗强射频场的影响。

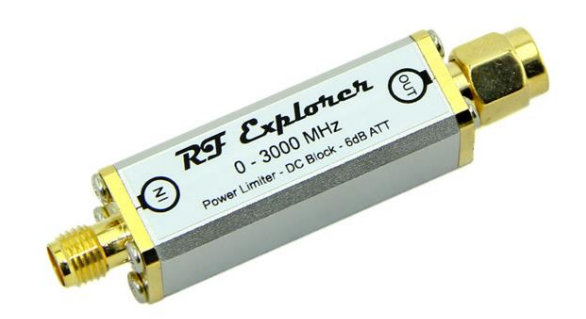

所有 RF Explorer 型号都有一定的输入信号功率范围,超出此范围则可能会受损。对某些型号而言,限值为 +5dBm, 其他限值可达+10dBm, 但仅限于 6G、6G Combo 和 3G Combo 型号, 右侧射频 SMA 连接器的保护值 高达+30dBm。有关更多信息,请参见第 [34](#page-32-1) 页所列表格。

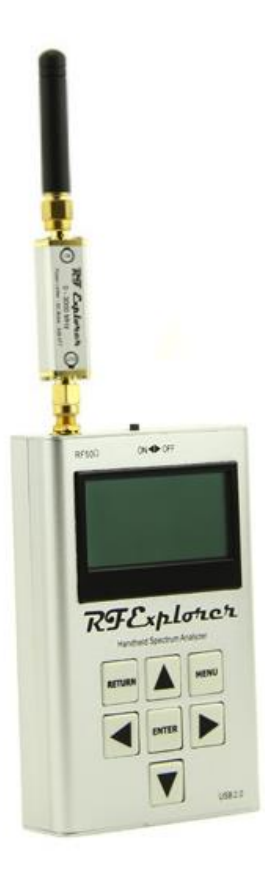

RF Explorer 功率限制器可以在外部信号高达+30dBm(1瓦特)的环境下,保 护任何 RF Explorer 型号产品,因此您可以获得与 WSUB3G 相同的保护级别。 此外,功率限制器包括内部附加功能,而这需要外部装置,从而会增加成本和 尺寸。

更多详情和订货请访问 [https://www.seeedstudio.com/Power-Limiter-p-1444.html.](https://www.seeedstudio.com/Power-Limiter-p-1444.html)

## <span id="page-35-0"></span>衰减器

SMA 衰减器用于降低输入功率, 从而能让 RF Explorer 测量更强的信号。环境中可能存在未知强信号时, 衰减器 也可以保护 RF Explorer 的输入 SMA 端口,因此您可以根据需要使用该衰减器。测量弱信号时,则可以轻松拔 下衰减器。

您还可以组合多个衰减器,以获得其他附加价值。例如,串联的 10dB+30dB 衰减器可为您提供 40dB 的总衰减 量。

RF Explorer 固件在"衰减器菜单"(Attenuator Menu)中包含一个"偏移分贝"功能,当连接衰减器以获得正确屏幕 读数时,应在此设置中指定+0XX dB(其中, XX 表示衰减值, 例如, 30dB)。

我们推荐的衰减器是高精度机械和电气衰减器,工作频率高达 6GHz,并支持高达 2 瓦特 (33dBm) 的连续输入 功率。我们不建议使用低质量或二手衰减器,因为此类衰减器可能会改变振幅读数,更糟糕的情况是,低质量 SMA 机械连接器甚至会损坏您的分析仪的射频 SMA 端口。

根据您需要测量的总输入功率,我们建议将以下衰减器值添加到 RF Explorer 频谱分析仪输入端口:

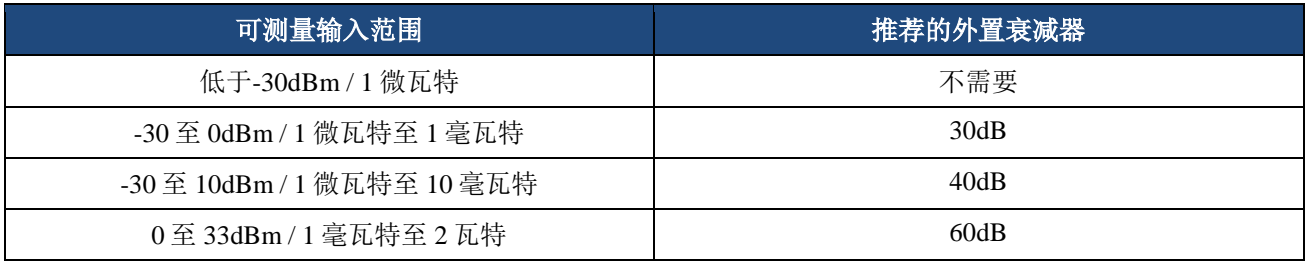

#### <span id="page-35-1"></span>**6GHz SMA** 衰减器 **– 60dB**

这款强大的衰减器为定制款,具有 60dB 高质量总衰减例外值。市面上任何衰减器都不具备这个范围值,而唯一 解决方案是将两个 30dB 衰减器串联起来。

订货和详细信息:<https://www.seeedstudio.com/6GHz-2W-SMA-Attenuator-60dB-p-2370.html>

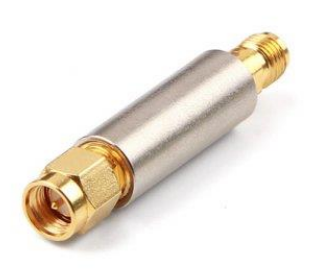

#### <span id="page-36-0"></span>**6GHz SMA** 衰减器 **– 10dB**

该精密衰减器可以测量高达 6GHz 的频率范围,且具有高幅度准确度。

使用偏移分贝:+010,连接该衰减器时。

订货和详细信息: <https://www.seeedstudio.com/6GHz-2W-SMA-Attenuator-10dB-p-2152.html>

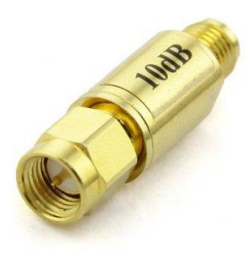

#### <span id="page-36-1"></span>**6GHz SMA** 衰减器 **– 30dB**

该精密衰减器可以测量高达 6GHz 的频率范围,且具有高幅度准确度。

使用偏移分贝:+030,连接该衰减器时。

订货和详细信息: <https://www.seeedstudio.com/6GHz-2W-SMA-Attenuator-30dB-p-2153.html>

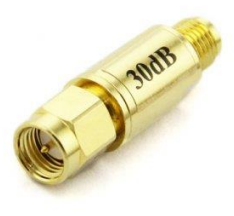

# <span id="page-37-0"></span>**RF Explorer** 配件

RF Explorer 使用标准 SMA 高质量连接器。

通过适配器,您可以将 RF Explorer 与任何射频装置或天线连接。您可以在任何射频商店购买 SMA 适配器和装 置,但有时很难找到您需要的产品,并且也很难确定您所订购的连接器是否正确。因此,我们提供了一系列与 RF Explorer 完全兼容的优质连接器、适配器和射频装置。您可以从 SeeedStudio 以及许多 RF Explorer 分销商处 订购。

**[www.rf-explorer.com/buy](http://www.rf-explorer.com/buy)**

#### <span id="page-37-1"></span>**RF Explorer** 托架

它是 RF Explorer 的绝佳配件, 是连接 USB 线时桌面上使用的高品质支架/托架。

托架由坚固的激光切割蓝色丙烯酸制成,并设有 USB 线连接计算机的空间。

更多详情和订货请访问 [https://www.seeedstudio.com/RF-Explorer-Holder-p-1275.html.](https://www.seeedstudio.com/RF-Explorer-Holder-p-1275.html)

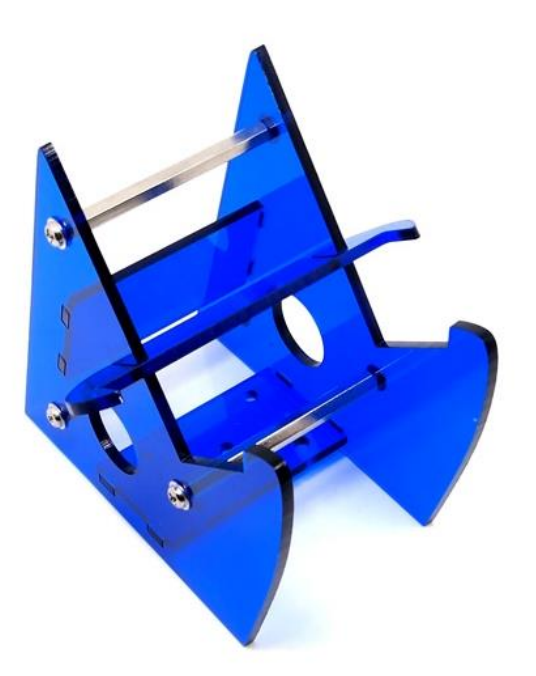

# <span id="page-38-0"></span>将 **RF Explorer** 连接到计算机

RF Explorer 装置可以连接到计算机(Windows、Linux、Mac和 Android),以获得其他功能,包括更高分辨率的 屏幕、附加功能和可编程性。

对于免费、开源的 RF Explorer Windows 工具, 请查看以下链接: [www.rf-explorer.com/windows](http://www.rf-explorer.com/windows)

有关第三方公司开发的其他软件选项,请查看此链接:[www.rf-explorer.com/software](http://www.rf-explorer.com/software)

# <span id="page-38-1"></span>**RF Explorer** 的 **API** 编程规范

RF Explorer 具有一个紧凑型、易于使用的 USB/RS232 编程接口。当连接到外部计算机或装置时,该接口可用于 自动化外部解决方案。

关于当前应用程序接口的完整规范,请访问 [www.rf-explorer.com/API](http://www.rf-explorer.com/API)。

在 [GITHUB](https://github.com/RFExplorer) 库中,您可以找到适用于应用所需自定义工作的可用[.NET](https://github.com/RFExplorer/RFExplorer-for-.NET) 和 [Python](https://github.com/RFExplorer/RFExplorer-for-Python) 库。

# <span id="page-39-0"></span>规范

有关功能和 RF Explorer 型号、可用扩展板和配件的完整列表,请查看在线 RF Explorer 型号图。

**[www.rf-explorer.com/models](http://www.rf-explorer.com/models)**

## <span id="page-39-1"></span>致谢

没有 SeeedStudio 团队制造、测试和全球分销 RF Explorer, 本产品不可能呈现在您面前。

RF Explorer 产品的成功要归功于其背后的优秀团体,这个优秀团体常常提出各类功能并提供有用反馈。

## <span id="page-39-2"></span>**FCC** 和 **CE** 法规

RF Explorer 是一种试验和测量装置,因此符合美国联邦通信委员会法规第 47 号美国联邦法规第 15.103 (c)部 分所述要求。

RF Explorer 已通过 EN/IEC61236 和 EN/IEC61000 法规的 CE 认证 - RoHS。

# <span id="page-39-3"></span>许可证

RF Explorer 嵌入式固件的版权©归 RF Explorer Technologies SL 所有,2010-2019

RF Explorer 嵌入式固件的版权©归 Nuri Ariel Rocholl 所有,2010-2019

RF Explorer for Windows 是根据 GPL v3 发布的开源软件,因此,您可以根据 GPL 条款自由修改、分发和使用该 软件。

RF Explorer 是在美国、中国、澳大利亚、加拿大、日本和所有欧盟国家的注册商标。